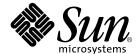

# Sun Fire™ 6800/4810/4800/3800 System Controller Command Reference Manual

Sun Microsystems, Inc. 4150 Network Circle Santa Clara, CA 95054 U.S.A. 650-960-1300

Part No. 816-4852-10 October 2002, Revision A Copyright 2002 Sun Microsystems, Inc., 4150 Network Circle, Santa Clara, California 95054, U.S.A. All rights reserved.

Sun Microsystems, Inc. has intellectual property rights relating to technology embodied in the product that is described in this document. In particular, and without limitation, these intellectual property rights may include one or more of the U.S. patents listed at http://www.sun.com/patents and one or more additional patents or pending patent applications in the U.S. and in other countries.

This document and the product to which it pertains are distributed under licenses restricting their use, copying, distribution, and decompilation. No part of the product or of this document may be reproduced in any form by any means without prior written authorization of Sun and its licensors, if any.

Third-party software, including font technology, is copyrighted and licensed from Sun suppliers.

Parts of the product may be derived from Berkeley BSD systems, licensed from the University of California. UNIX is a registered trademark in the U.S. and in other countries, exclusively licensed through X/Open Company, Ltd.

Sun, Sun Microsystems, the Sun logo, docs.sun.com, OpenBoot, Sun Fire, and Solaris are trademarks or registered trademarks of Sun Microsystems, Inc. in the U.S. and in other countries.

All SPARC trademarks are used under license and are trademarks or registered trademarks of SPARC International, Inc. in the U.S. and in other countries. Products bearing SPARC trademarks are based upon an architecture developed by Sun Microsystems, Inc.

The OPEN LOOK and  $Sun^{TM}$  Graphical User Interface was developed by Sun Microsystems, Inc. for its users and licensees. Sun acknowledges the pioneering efforts of Xerox in researching and developing the concept of visual or graphical user interfaces for the computer industry. Sun holds a non-exclusive license from Xerox to the Xerox Graphical User Interface, which license also covers Sun's licensees who implement OPEN LOOK GUIs and otherwise comply with Sun's written license agreements.

Use, duplication, or disclosure by the U.S. Government is subject to restrictions set forth in the Sun Microsystems, Inc. license agreements and as provided in DFARS 227.7202-1(a) and 227.7202-3(a) (1995), DFARS 252.227-7013(c)(1)(ii) (Oct. 1998), FAR 12.212(a) (1995), FAR 52.227-19, or FAR 52.227-14 (ALT III), as applicable.

DOCUMENTATION IS PROVIDED "AS IS" AND ALL EXPRESS OR IMPLIED CONDITIONS, REPRESENTATIONS AND WARRANTIES, INCLUDING ANY IMPLIED WARRANTY OF MERCHANTABILITY, FITNESS FOR A PARTICULAR PURPOSE OR NON-INFRINGEMENT, ARE DISCLAIMED, EXCEPT TO THE EXTENT THAT SUCH DISCLAIMERS ARE HELD TO BE LEGALLY INVALID.

Copyright 2002 Sun Microsystems, Inc., 4150 Network Circle, Santa Clara, California 95054, Etats-Unis. Tous droits réservés.

Sun Microsystems, Inc. a les droits de propriété intellectuels relatants à la technologie incorporée dans le produit qui est décrit dans ce document. En particulier, et sans la limitation, ces droits de propriété intellectuels peuvent inclure un ou plus des brevets américains énumérés à http://www.sun.com/patents et un ou les brevets plus supplémentaires ou les applications de brevet en attente dans les Etats-Unis et dans les autres pays.

Ce produit ou document est protégé par un copyright et distribué avec des licences qui en restreignent l'utilisation, la copie, la distribution, et la décompilation. Aucune partie de ce produit ou document ne peut être reproduite sous aucune forme, parquelque moyen que ce soit, sans l'autorisation préalable et écrite de Sun et de ses bailleurs de licence, s'il y ena.

Le logiciel détenu par des tiers, et qui comprend la technologie relative aux polices de caractères, est protégé par un copyright et licencié par des fournisseurs de Sun.

Des parties de ce produit pourront être dérivées des systèmes Berkeley BSD licenciés par l'Université de Californie. UNIX est une marque déposée aux Etats-Unis et dans d'autres pays et licenciée exclusivement par X/Open Company, Ltd.

Sun, Sun Microsystems, le logo Sun, docs.sun.com, OpenBoot, Sun Fire, et Solaris sont des marques de fabrique ou des marques déposées de Sun Microsystems, Inc. aux Etats-Unis et dans d'autres pays.

Toutes les marques SPARC sont utilisées sous licence et sont des marques de fabrique ou des marques déposées de SPARC International, Inc. aux Etats-Unis et dans d'autres pays. Les produits protant les marques SPARC sont basés sur une architecture développée par Sun Microsystems, Inc.

L'interface d'utilisation graphique OPEN LOOK et Sun $^{\text{TM}}$  a été développée par Sun Microsystems, Inc. pour ses utilisateurs et licenciés. Sun reconnaît les efforts de pionniers de Xerox pour la recherche et le développment du concept des interfaces d'utilisation visuelle ou graphique pour l'industrie de l'informatique. Sun détient une license non exclusive do Xerox sur l'interface d'utilisation graphique Xerox, cette licence couvrant également les licenciées de Sun qui mettent en place l'interface d'utilisation graphique OPEN LOOK et qui en outre se conforment aux licences écrites de Sun.

LA DOCUMENTATION EST FOURNIE "EN L'ÉTAT" ET TOUTES AUTRES CONDITIONS, DECLARATIONS ET GARANTIES EXPRESSES OU TACITES SONT FORMELLEMENT EXCLUES, DANS LA MESURE AUTORISEE PAR LA LOI APPLICABLE, Y COMPRIS NOTAMMENT TOUTE GARANTIE IMPLICITE RELATIVE A LA QUALITE MARCHANDE, A L'APTITUDE A UNE UTILISATION PARTICULIERE OU A L'ABSENCE DE CONTREFAÇON.

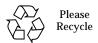

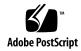

# Contents

## Preface xi

| l. | Introduction to the System Controller 1               |   |
|----|-------------------------------------------------------|---|
|    | Platform and Domain Administration 1                  |   |
|    | Connecting to the System Controller 2                 |   |
|    | System Controller Navigation 2                        |   |
|    | Terminating Sessions 2                                |   |
| 2. | System Controller Syntax, Arguments, and Device Names | 9 |
|    | Command Syntax and Arguments 3                        |   |
|    | Command Names 4                                       |   |
|    | Component Names 4                                     |   |
|    | Board States for CPU/Memory Boards and I/O Assemblies | 6 |
|    | Board Test Status 6                                   |   |
|    | Domain Status 7                                       |   |
|    | Using FTP URLs 8                                      |   |
|    | Interactive Commands 9                                |   |
|    | Context-Sensitive Commands 9                          |   |
|    | Command Line Editing 10                               |   |
|    | Command Line History 11                               |   |
|    |                                                       |   |

#### 3. System Controller Alphabetical Command Reference 13

Command Summary 13

Alphabetical Listing of System Controller Commands 16

addboard 16 addcodlicense 19 break 21 connections 23 console 25 deleteboard 27 deletecodlicense 29 disablecomponent 31 disconnect 35 dumpconfig 37 enablecomponent 39 flashupdate 42 help 47 history 49 password 50 poweroff 52 poweron 55 reboot 58 reset 60 restoreconfiq 62 resume 65 setdate 67 setdefaults 72

setfailover 75

setkeyswitch 77 setupdomain 82 setupplatform 88 showboards 96 showcodlicense 102 showcodusage 104 showcomponent 108 showdate 111 showdomain 113 showenvironment 117 showerrorbuffer 122 showfailover 125 showkeyswitch 128 showlogs 130 showplatform 132 showresetstate 138 showsc 140 testboard 142

#### Glossary 159

#### Index 161

# **Tables**

| TABLE 2-1 | Components That Are Accessible From the Platform 5                                                                                                    |
|-----------|----------------------------------------------------------------------------------------------------|
| TABLE 2-2 | Components That Are Accessible From a Domain 5                                                                                                    |
| TABLE 2-3 | Board States 6                                                                                                    |
| TABLE 2-4 | Status Field of the showboards Command 6                                                                                                    |
| TABLE 2-5 | Values for the Domain Status Column in showplatform and showdomain Command Output $\ 7$                                                                                                    |
| TABLE 2-6 | Command Line Editing Capabilities 10                                                                                                    |
| TABLE 2-7 | Keystrokes that Recall Previously Typed Command Lines 11                                                                                                    |
| TABLE 2-8 | Keystrokes Used to Complete System Controller Commands 12                                                                                                    |
| TABLE 3-1 | System Controller Command Summary 13                                                                                                    |
| TABLE 3-2 | Header Description for the connections Command 24                                                                                                    |
| TABLE 3-3 | component_name Descriptions for the CPU/Memory Board Used in the disablecomponent Command 32                                                                                                |
| TABLE 3-4 | $\begin{array}{c} \textit{component\_name} \ \textit{Descriptions} \ \textit{for the I/O} \ \textit{Assembly Used in the } \ \textit{disablecomponent} \\ \textit{Command}  32 \end{array}$ |
| TABLE 3-5 | <pre>component_name Descriptions for the CPU/Memory Board Used in the enablecomponent Command 39</pre>                                                                                      |
| TABLE 3-6 | $component\_name$ Descriptions for the I/O Assembly Used in the <code>enablecomponentCommand 40</code>                                                                                      |
| TABLE 3-7 | Time Zone Abbreviations, Time Zone Name, and Offsets From Greenwich Mean Time 68                                                                                                    |
| TABLE 3-8 | Description of the setkeyswitch Transition 78                                                                                                    |
| TABLE 3-9 | Results of Changing the Keyswitch From the Current Setting to a New Setting 78                                                                                                    |
|           |                                                                                                    |

| TABLE 3-10 | Parameter Values for the setupdomain Command 82                                                        |    |
|------------|----------------------------------------------------------------------------------------------------|----|
| TABLE 3-11 | setupplatform Parameter Values 89                                                                      |    |
| TABLE 3-12 | Output Header Definitions for the <code>showboards</code> and the <code>showboards</code> $-v$ Command | 98 |
| TABLE 3-13 | COD License Information 102                                                                            |    |
| TABLE 3-14 | showcodusage Resource Information 105                                                                  |    |
| TABLE 3-15 | showcodusage Domain Information 106                                                                    |    |
| TABLE 3-16 | Parts for showenvironment -p part 118                                                                  |    |
| TABLE 3-17 | showenvironment Output Header Description 118                                                          |    |

# **Code Samples**

| CODE EXAMPLE 3-1  | addboard Example in the Platform Shell 18                                                                                           |
|-------------------|----------------------------------------------------------------------------------------------------|
| CODE EXAMPLE 3-2  | addboard Example in the Domain Shell 18                                                                                             |
| CODE EXAMPLE 3-3  | addcodlicense Command Example 20                                                                                                    |
| CODE EXAMPLE 3-4  | break Command Example 22                                                                                                    |
| CODE EXAMPLE 3-5  | connections Command for the Platform Shell 24                                                                                       |
| CODE EXAMPLE 3-6  | console Example and No Password Set Accessing Domain B 26                                                                           |
| CODE EXAMPLE 3-7  | console Example and A Password Set Accessing Domain A 26                                                                            |
| CODE EXAMPLE 3-8  | deleteboard Example Showing Deleting I/O Assembly 7 28                                                                              |
| CODE EXAMPLE 3-9  | deleteboard Example Showing Deleting CPU/Memory Board 3 28                                                                          |
| CODE EXAMPLE 3-10 | deletecodlicense Command Example 30                                                                                                 |
| CODE EXAMPLE 3-11 | disablecomponent Command Example Adding sb4 to the Blacklists 34                                                                    |
| CODE EXAMPLE 3-12 | disablecomponent Command Example Adding sb0 CPU Port 3 to the Blacklist 34                                                          |
| CODE EXAMPLE 3-13 | disablecomponent Command Example Adding ${\tt sb2}$ , CPU Port 3, and Physical Bank 0 to the Blacklists $34$                        |
| CODE EXAMPLE 3-14 | disablecomponent Command Example Adding I/O Assembly 9, Port 0 and Bus 1 and Also I/O Assembly 8, I/O Card 2 to the Blacklists $34$ |
| CODE EXAMPLE 3-15 | Disconnecting a Session From the System Controller Platform Shell 36                                                                |
| CODE EXAMPLE 3-16 | Disconnecting a Session From the System Controller Platform Console 36                                                              |
| CODE EXAMPLE 3-17 | disconnect Example Showing Disconnecting a Session From the Domain A Shell 36                                                       |
| CODE EXAMPLE 3-18 | dumpconfig Example 38                                                                                                    |
| CODE EXAMPLE 3-19 | enablecomponent Command Example Enabling CPU/Memory Board 4 41                                                                      |

| CODE EXAMPLE 3-20 | enablecomponent Command Example Enabling I/O Assembly 6 and Port 1 41                                                        |
|-------------------|----------------------------------------------------------------------------------------------------|
| CODE EXAMPLE 3-21 | flashupdate Example Updating the Active System Controller Board and the System Controller Real Time Operating System 46      |
| CODE EXAMPLE 3-22 | flashupdate Example Updating Replacement CPU/Memory Board sb4 46                                                             |
| CODE EXAMPLE 3-23 | help Command Example Displaying Information on the addboard Command 48                                                       |
| CODE EXAMPLE 3-24 | help Command Example Displaying Commands Beginning With the Word show 48                                                     |
| CODE EXAMPLE 3-25 | help Command Example Displaying Commands Beginning With the Letter A 48                                                      |
| CODE EXAMPLE 3-26 | history Command 49                                                                                                    |
| CODE EXAMPLE 3-27 | password Command Example With a Password Already Set 51                                                                      |
| CODE EXAMPLE 3-28 | password Command Example With No Password Set 51                                                                             |
| CODE EXAMPLE 3-29 | poweroff Command Example Showing Powering Off sb2 54                                                                         |
| CODE EXAMPLE 3-30 | poweroff Command Example Showing Powering Off All Power Supplies, Fan Trays, and System Boards in the Platform Shell $$ 54   |
| CODE EXAMPLE 3-31 | poweron Example Powering On sb2 56                                                                                           |
| CODE EXAMPLE 3-32 | ${\tt poweron}$ Example Showing Powering On All CPU/Memory Boards and I/O Assemblies in Domain A $$ 57                       |
| CODE EXAMPLE 3-33 | reboot Command Example 59                                                                                                    |
| CODE EXAMPLE 3-34 | reset Command Example From Domain A 61                                                                                       |
| CODE EXAMPLE 3-35 | reset -a Command Example From Domain A 61                                                                                    |
| CODE EXAMPLE 3-36 | restoreconfig Example 63                                                                                                    |
| CODE EXAMPLE 3-37 | resume Command Example in Active Domain A 66                                                                                 |
| CODE EXAMPLE 3-38 | setdate Command Example in the Platform Shell 70                                                                             |
| CODE EXAMPLE 3-39 | setdate -r Command Example Setting the Date From a Date Host 70                                                              |
| CODE EXAMPLE 3-40 | setdate $$ -t Command Example Setting the Time Zone to Pacific Standard Time Using the Offset From Greenwich Mean Time $$ 70 |
| CODE EXAMPLE 3-41 | setdate $$ -t Command Example Setting the Date and Time Zone to Eastern Standard Time Using Time Zone Abbreviations $$ 70    |
| CODE EXAMPLE 3-42 | setdate $$ -t Command Example Setting the Time Zone to Japan Standard Time Using the Offset From Greenwich Mean Time $$ 71   |
| CODE EXAMPLE 3-43 | setdate $$ -t Command Example Setting the Time Zone to Eastern Central Time Using Time Zone Abbreviations $$ 71 $$           |
| CODE EXAMPLE 3-44 | setdefaults Example 74                                                                                                    |
| CODE EXAMPLE 3-45 | setfailover Command Example (run on the Spare SC) of Manual Failover 76                                                      |

```
setfailover Command Example Disabling Failover 76
CODE EXAMPLE 3-46
CODE EXAMPLE 3-47
                  setfailover Command Example Re-enabling Failover 76
CODE EXAMPLE 3-48
                  setkevswitch on Example 80
CODE EXAMPLE 3-49
                  setkeyswitch off Example 81
CODE EXAMPLE 3-50
                  setkeyswitch off Example Shutting Down Domain B From the Platform Shell 81
CODE EXAMPLE 3-51
                  Variables for the setupdomain Command 87
CODE EXAMPLE 3-52
                  setupplatform Output 94
CODE EXAMPLE 3-53
                  showboards Command for the Platform Shell 97
CODE EXAMPLE 3-54
                 showboards Command with the -p version Option 98
                  showboards -a Command for the Domain Shell 101
CODE EXAMPLE 3-55
                  showcodlicense Example Output – Formatted COD RTU License Data 103
CODE EXAMPLE 3-56
CODE EXAMPLE 3-57
                  showcodlicense -r Example Output - COD RTU License Keys 103
                  showcodlicense -v Example Output - Formatted and Raw COD RTU License
CODE EXAMPLE 3-58
                  Data 103
CODE EXAMPLE 3-59
                  showcodusage Example Output by Resource 105
                  showcodusage Example Output by Domain 106
CODE EXAMPLE 3-60
                  showcodusage Example Output by Both Resource and Domain 107
CODE EXAMPLE 3-61
CODE EXAMPLE 3-62
                  showcomponent sb4 Sample Output 109
CODE EXAMPLE 3-63
                  showcomponent ib6 Sample Output 110
                  showdate Command for the Platform Shell 112
CODE EXAMPLE 3-64
CODE EXAMPLE 3-65
                  showdomain Command Example 114
                  showdomain -v Command Example 115
CODE EXAMPLE 3-66
                  showdomain -p bootparams Example Displaying Boot Parameter Information 116
CODE EXAMPLE 3-67
CODE EXAMPLE 3-68
                  showenvironment Platform Shell and Domain Shell Example 120
                  showerrorbuffer Example Output for an Interconnect Test 123
CODE EXAMPLE 3-69
                  showerrorbuffer Example Output for a Hardware Error 123
CODE EXAMPLE 3-70
CODE EXAMPLE 3-71
                  showfailover Command Indicating Failover is Functioning Normally 126
                 showfailover Command Indicating Failover Has Been Disabled 126
CODE EXAMPLE 3-72
                 showfailover Command in Verbose Mode 126
CODE EXAMPLE 3-73
CODE EXAMPLE 3-74
                  showfailover Command Indicating SC Failover is Inactive 127
```

| CODE EXAMPLE 3-75 | showkeyswitch Example Showing the Keyswitch Set to On 129                |
|-------------------|--------------------------------------------------------------------------|
| CODE EXAMPLE 3-76 | showkeyswitch Example Showing the Keyswitch Set to Off 129               |
| CODE EXAMPLE 3-77 | showkeyswitch Example Showing the Keyswitch Set to Standby 129           |
| CODE EXAMPLE 3-78 | Sample Output of the showlogs Command Run After Rebooting the System 131 |
| CODE EXAMPLE 3-79 | showplatform Output for a Sun Fire 6800 System 134                       |
| CODE EXAMPLE 3-80 | showplatform -v Output for a Sun Fire 6800 System 135                    |
| CODE EXAMPLE 3-81 | showsc Command 140                                                       |
| CODE EXAMPLE 3-82 | testboard Example Testing CPU/Memory Board sb0 143                       |

## **Preface**

This book describes the Sun Fire<sup>TM</sup> 6800/4810/4800/3800 system controller command line interface. The system controller is responsible for controlling system functions, environmental monitoring, domain control, and hardware control of the server. Using the command line interface, you can configure the platform and domains, power on and off domains, power supplies, fans, and other components. Access to the Solaris domain console is also possible using the command line interface.

## Before You Read This Book

This book is written for system administrators or people who have a working knowledge of the Solaris™ operating environment. If you do not have such knowledge, you should first read the Solaris User and System Administrator document collections and consider UNIX® system administration training. For the documentation URLs, see "Accessing Sun Documentation Online" on page xiii.

# How This Book Is Organized

This book contains the following chapters:

Chapter 1 introduces you to the system controller and briefly describes platform administration and domain administration.

Chapter 2 explains system controller command syntax, command names, and command arguments.

Chapter 3 provides a summary in tabular form of all of the system controller commands and describes each command.

# **Typographic Conventions**

| Typeface  | Meaning                                                                  | Examples                                                                                                    |
|-----------|--------------------------------------------------------------------------|----------------------------------------------------------------------------------------------------|
| AaBbCc123 | The names of commands, files, and directories; on-screen computer output | Edit your .login file. Use ls -a to list all files.                                                                           |
| AaBbCc123 | What you type, when contrasted with on-screen computer output            | % <b>su</b><br>Password:                                                                                                    |
| AaBbCc123 | Book titles, new words or terms, words to be emphasized                  | Read Chapter 6 in the <i>User's Guide</i> .  These are called <i>class</i> options.  You <i>must</i> be superuser to do this. |
|           | Command-line variable, such as board_name.                               | To delete a file, type rm filename.                                                                                           |

# **Shell Prompts**

| Shell                                 | Prompt                       |
|---------------------------------------|------------------------------|
| C shell                               | machine_name%                |
| C shell superuser                     | machine_name#                |
| Bourne shell and Korn shell           | \$                           |
| Bourne shell and Korn shell superuser | #                            |
| Platform shell                        | schostname: SC>              |
| Domain shell                          | schostname: A> or B>, C>, D> |

## **Related Documentation**

| Application           | Title                                                                  | Part Number |
|-----------------------|------------------------------------------------------------------------|-------------|
| Service               | Sun Fire 6800/4810/4800/3800 Systems<br>Service Manual                 | 805-7363    |
| Service               | Sun Fire 4810/4800/3800 System Cabinet<br>Mounting Guide               | 806-6781    |
| System Administration | Sun Fire 6800/4810/4800/3800 Systems<br>Platform Administration Manual | 816-4851-10 |
| System Administration | Sun Fire 6800/4810/4800/3800 Systems<br>Firmware 5.14.0 Release Notes  | 816-4853-10 |

# **Accessing Sun Documentation Online**

You can view, print, or purchase a broad selection of Sun documentation, including localized versions, at:

http://www.sun.com/documentation

## **Sun Welcomes Your Comments**

Sun is interested in improving its documentation and welcomes your comments and suggestions. You can email your comments to Sun at:

docfeedback@sun.com

Please include the part number (816-4852-10) of your document in the subject line of your email.

# Introduction to the System Controller

The system controller consists of the System Controller board and the system controller software.

The system controller software does the following:

- Monitors and controls the system
- Manages hardware
- Configures domains
- Provides the date and time to the Solaris operating environment
- Provides the clock signal used on all system boards
- Provides a platform console and a domain console
- Provides system monitoring and control using SNMP for use with the Sun Management Center 3.0 software.

For more information on the system controller, refer to the "Overview" chapter of the Sun Fire 6800/4810/4800/3800 Systems Platform Administration Manual and also the Sun Fire 6800/4810/4800/3810 Systems Overview Manual.

## Platform and Domain Administration

The platform administration function manages resources and services that are shared among the domains. With this function, you can configure how resources and services are configured and shared.

The domain administration function manages resources and services for a specific domain. With this function you can configure the domain, control the keyswitch position, and access the domain console.

For more information on the platform administration and domain administration functions, refer to the "Overview" chapter of the *Sun Fire 6800/4810/4800/3800 Systems Platform Administration Manual*.

## Connecting to the System Controller

To connect to the system controller, refer to the "System Controller Navigation Procedures" chapter in the Sun Fire 6800/4810/4800/3800 Systems Platform Administration Manual.

# System Controller Navigation

To navigate within the system controller, refer to the "System Controller Navigation Procedures" chapter in the Sun Fire 6800/4810/4800/3800 Systems Platform Administration Manual.

# **Terminating Sessions**

To terminate system controller sessions, refer to the "System Controller Navigation Procedures" chapter in the *Sun Fire 6800/4810/4800/3800 Systems Platform Administration Manual*.

# System Controller Syntax, Arguments, and Device Names

This chapter describes the following topics:

- "Command Syntax and Arguments" on page 3
- "Command Names" on page 4
- "Component Names" on page 4
- "Board States for CPU/Memory Boards and I/O Assemblies" on page 6
- "Board Test Status" on page 6
- "Domain Status" on page 7
- "Using FTP URLs" on page 8
- "Interactive Commands" on page 9
- "Context-Sensitive Commands" on page 9
- "Command Line Editing" on page 10
- "Command Line History" on page 11
- "Command Completion" on page 12

## **Command Syntax and Arguments**

The general syntax of system controller commands is:

command\_name [ flags ] [ arguments ]

Arguments are the words that follow the command name and are divided into two categories:

- Required arguments
- Optional arguments

Optional arguments always follow the option flags on the command line. In the following example, the optional *domainID* argument, a, follows the option flag, -d. The *boardname* argument, which is sb2 in this example, is a required argument and is the board name for a CPU/Memory board.

schostname: SC> addboard -d a sb2

## **Command Names**

Most system controller commands are in the form of *verbnoun*. Command names are in the English language. System controller commands names are case insensitive, but options for commands are not. However, items such as board names can be specified in upper case characters.

**Note** – When typing system controller commands, you can type the complete command name or type just enough of the command name to uniquely identify it.

# **Component Names**

TABLE 2-1 shows the component names that are accessible from the platform. TABLE 2-2 shows the component names that are accessible from the domain. In both tables, you can type the component names in either upper case or lower case.

**Note** – The components in TABLE 2-1 and TABLE 2-2 depend on the system you have. For example, only the Sun Fire 6800 system can have six power supplies and six CPU/Memory boards.

 TABLE 2-1
 Components That Are Accessible From the Platform

| Device Description | Device Name                  |
|--------------------|------------------------------|
| Power grids*       | GRID0, GRID1                 |
| Power supplies     | PS0, PS1, PS2, PS3, PS4, PS5 |
| CPU/Memory boards  | SB0, SB1, SB2, SB3, SB4, SB5 |
| I/O assemblies     | IB6, IB7, IB8, IB9           |
| Repeater boards    | RPO, RP1, RP2, RP3           |
| ID/Source board    | ID0                          |
| Fan trays          | FT0, FT1, FT2, FT3           |
| System controller  | SSC0, SSC1                   |

<sup>\*</sup> Power grids are not a component but a division of the Sun Fire 6800 system into two distinct halves of the system. Power supplies ps0, ps1, and ps2 comprise power grid 0. Power supplies ps3, ps4, and ps5 comprise power grid 1.

TABLE 2-2 shows the components that are accessible from a domain.

 TABLE 2-2
 Components That Are Accessible From a Domain

| Device Description | Device Name                  |
|--------------------|------------------------------|
| CPU/Memory boards  | SB0, SB1, SB2, SB3, SB4, SB5 |
| I/O Assemblies     | IB6, IB7, IB8, IB9           |

# Board States for CPU/Memory Boards and I/O Assemblies

TABLE 2-3 lists the board states for the CPU/Memory boards and I/O assemblies. To determine the board state, use the showboards command and look under the State header.

**TABLE 2-3** Board States

| Board States | Description                                                                                                    |
|--------------|----------------------------------------------------------------------------------------------------|
| Available    | The board is not assigned to any domain.                                                                           |
| Assigned     | The board belongs to a domain, but the hardware has not been configured or it is not in use.                       |
| Active       | The board is being actively used by the domain to which it has been assigned. You cannot reassign an active board. |

If you have redundant system controllers, the SC state is identified as either the Main or Spare. The main SC provides all system resources, while the spare SC can provide system resources if the main SC fails.

The ID board, power supplies, and Repeater boards do not have a state. A dash is displayed in the Board Status field for these boards and components (TABLE 2-4). Fan trays have a state of off, low speed, and high speed.

## **Board Test Status**

TABLE 2-4 describes the Status field of the showboards command.

TABLE 2-4 Status Field of the showboards Command

| Test Status | Description                                                                                            |
|-------------|----------------------------------------------------------------------------------------------------|
| Passed      | All board components passed testing.                                                                   |
| Failed      | The board failed testing and is not usable. This could also indicate corrupt or incompatible firmware. |
| OK          | The component is functioning properly.                                                                 |

TABLE 2-4 Status Field of the showboards Command (Continued)

| Test Status                                                                                                    | Description                                                                                                    |
|----------------------------------------------------------------------------------------------------|----------------------------------------------------------------------------------------------------|
| Under Test The domain is running POST (power-on self-test); testing has initiated using the setkeyswitch command, the testboard command, or an SNMP operation. |                                                                                                    |
| Not Tested                                                                                                    | The board has not been tested.                                                                                                   |
| Degraded                                                                                                    | Certain components on the board have failed or are disabled. A board is degraded when there are still usable parts on the board. |
| -                                                                                                    | The slot is empty or not applicable for this device.                                                                             |

## **Domain Status**

In the showplatform and showdomain commands, one of the fields in the command output is domain status. The main values of domain status are (TABLE 2-5):

TABLE 2-5 Values for the Domain Status Column in showplatform and showdomain Command Output

| Domain State           | Description                                                                       |
|------------------------|-----------------------------------------------------------------------------------|
| Powered Off            | The domain is not active and the keyswitch is in the off position.                |
| Standby                | The domain is not active and the keyswitch is in the standby position.            |
| Running POST           | The domain is active and is running POST (power-on self-test).                    |
| Active                 | The domain is active.                                                             |
| Active - OpenBoot PROM | The domain is active and is running the OpenBoot $^{\mbox{\scriptsize TM}}$ PROM. |
| Active - Booting       | The domain is active and is booting the Solaris operating environment.            |
| Active - Solaris       | The domain is active and is running the Solaris operating environment.            |
| Active - Halted        | The Solaris operating environment is halted in the domain.                        |
| Active - Reset         | The domain has had an XIR reset and had not been rebooted.                        |
| Active - Panicking     | The domain is active and is panicking. It is creating the core file.              |
| Active - Debugger      | The domain is active and the debugger is presently running.                       |
| Not Responding         | The domain is not responding.                                                     |
| Paused due to an error | The domain is paused due to a hardware error.                                     |

## **Special Characters**

To execute multiple commands on the same line, separate them with a semicolon (;). The following example executes both the addboard and deleteboard commands.

schostname: A> addboard sb2;deleteboard sb3

A pound sign (#) signifies the start of a comment on the current line. The following example executes the addboard command. Everything you type after the # and before pressing the Return key is ignored.

schostname: A> addboard sb2 #this text is ignored

# Using FTP URLs

When you use certain system controller commands, such as flashupdate, dumpconfig, or restoreconfig, where the URL uses the FTP protocol, specify absolute paths by typing a double slash (//) after the hostname. Otherwise, the path is interpreted relative to the home directory of the specified user.

The following examples show the various ways to specify an FTP URL:

URL that uses an absolute path name:

ftp://user:password@hostname//tmp/directory

The example above references the /tmp/directory.

URL that uses a relative path name:

ftp://user:password@hostname/tmp/directory

In the example above, the path name references /home/user/tmp/directory.

■ URL with anonymous FTP (no user name or password):

ftp://hostname/tmp/directory

## **Interactive Commands**

Some commands may prompt for confirmation before executing the command. You can disable prompting by specifying the -y or -n flags, which answer yes or no to any prompted question.

Some commands, such as setupplatform and setupdomain, are always interactive.

- When an interactive command prompts for input, do the following:
  - Press the Return key to keep the current setting, displayed in brackets [].
  - Type a dash (-) to change the current setting to an empty string (if the input type is used to define a string).

## Context-Sensitive Commands

Be aware that certain system controller commands can be run on the main SC but not on the spare SC. For a list of the commands applicable to your SC, run the help command on your SC in the platform shell. The help listing identifies the valid commands, based on whether the system controller is the main or the spare.

# **Command Line Editing**

The system controller has a basic command line editor that allows you to edit the command line. The keys you press are *not* echoed on the screen.

TABLE 2-6 lists the keystrokes used to perform basic command line editing.

- To use the Control key sequences, hold down the Control key while typing the character that follows(TABLE 2-6).
- To use Escape key sequences, press and release the Escape key. Then press and release the following character (TABLE 2-6).

TABLE 2-6 Command Line Editing Capabilities

| Keystroke                | Description                                                                                                 |  |
|--------------------------|----------------------------------------------------------------------------------------------------|--|
| Backspace<br>(Control-h) | Erases the character before the cursor.                                                                     |  |
| Delete                   | Erases the character before the cursor.                                                                     |  |
| Control-c                | Cancels editing the command line. The command is not executed.                                              |  |
| Return                   | Finishes editing the line.                                                                                  |  |
| Control-b                | Moves backward one character.                                                                               |  |
| Esc-b                    | Moves backward one word.                                                                                    |  |
| Control-f                | Moves forward one character.                                                                                |  |
| Esc-f                    | Moves forward one word.                                                                                     |  |
| Control-a                | Moves backward to the beginning of the line.                                                                |  |
| Control-e                | Moves forward to the end of the line.                                                                       |  |
| Esc-h                    | Erases from the beginning of the word to just before the cursor. Stores erased characters in a save buffer. |  |
| Control-w                | Erases from the beginning of the line to just before the cursor. Stores erased characters in a save buffer. |  |
| Control-d                | Erases next character.                                                                                      |  |
| Esc-d                    | Erases from the cursor to the end of the word. Stores erased characters in a save buffer.                   |  |
| Control-k                | Erases from the cursor to the end of the line. Stores erased characters in a save buffer.                   |  |
| Control-u                | Erases the entire line. Stores erased characters in a save buffer.                                          |  |

TABLE 2-6 Command Line Editing Capabilities (Continued)

| Keystroke | Description                                                         |
|-----------|---------------------------------------------------------------------|
| Control-r | Retypes the line.                                                   |
| Control-q | Quotes the next character. Allows you to insert Control characters. |
| Control-y | Inserts the contents of the save buffer before the cursor.          |

# Command Line History

Each shell keeps a short history of all entered commands. To display the command line history, use the history command. After recalling the commands, you can either edit them or execute them by pressing the Return key. A history of at least eight previously typed command lines are saved.

TABLE 2-7 lists keystrokes you type to recall previously typed commands.

TABLE 2-7 Keystrokes that Recall Previously Typed Command Lines

| Keystroke | Description                                                    |
|-----------|----------------------------------------------------------------|
| Control-p | Selects and displays the previous line for subsequent editing. |
| Control-n | Selects and displays the next line for subsequent editing.     |
| Control-l | Displays the entire command history list.                      |

# **Command Completion**

Using the command completion function makes it easier for you to enter long commands. After typing part of the command, use the completion keystroke (TABLE 2-8). This action searches the list of available commands for commands beginning with the characters you typed thus far.

- If there is only one possible command, the remainder of the characters are entered for you automatically.
- If there are several possibilities, any characters that are common to all of the possible selections are filled in.
- If there are no defined commands starting with the given characters, the characters are erased until there is a minimum of one selection for the remaining characters.

TABLE 2-8 lists the keystrokes to complete a command.

TABLE 2-8 Keystrokes Used to Complete System Controller Commands

| Key Sequence  | Description                 |
|---------------|-----------------------------|
| Control-space | Complete this command.      |
| Control-?     | Shows all possible matches. |
| Control-/     | Shows all possible matches. |

# System Controller Alphabetical Command Reference

This chapter provides a summary of the system controller commands designed for an end-user on the Sun Fire 6800/4810/4800/3800 systems, describes the system controller command line interface, and provides descriptions and examples for each command.

# **Command Summary**

TABLE 3-1 lists and describes the system controller commands and how you can access them. Many commands are accessible from both the platform shell and the domain shell. The system controller commands may differ in how they are used, the effect of the command, and the scope of the command between the platform and domain shells.

TABLE 3-1 System Controller Command Summary

| Command       | Description                                                                                 | Platform Shell | Domain Shell |
|---------------|---------------------------------------------------------------------------------------------|----------------|--------------|
| addboard      | Assigns a board to a domain.                                                                | х              | х            |
| addcodlicense | Adds a Capacity on Demand (COD) right-to-use (RTU) license key to the COD license database. | x              |              |
| break         | Sends a Break signal to the domain console.                                                 |                | x            |
| connections   | Displays connections to the system controller to a domain.                                  | x              | x            |
| console       | Connects to a domain from the platform.                                                     | x              |              |
| deleteboard   | Unassigns a board from a domain.                                                            | x              | x            |

 TABLE 3-1
 System Controller Command Summary (Continued)

| Command          | Description                                                                                                   | Platform Shell | Domain Shell |
|------------------|----------------------------------------------------------------------------------------------------|----------------|--------------|
| deletecodlicense | Removes a Capacity on Demand (COD) right-to-<br>use (RTU) license key from the COD license<br>database.       | X              |              |
| disablecomponent | Adds a component to the blacklist.                                                                            | x              | X            |
| disconnect       | Disconnects the current or specified connection.                                                              | X              | X            |
| dumpconfig       | Saves the system controller configuration to a server.                                                        | x              |              |
| enablecomponent  | Deletes a component from the blacklist.                                                                       | X              | x            |
| flashupdate      | Updates the firmware.                                                                                         | x              |              |
| help             | Provides basic help information for commands.                                                                 | x              | X            |
| history          | Shows the command history with date and time stamps.                                                          | x              | X            |
| password         | Sets the shell password.                                                                                      | x              | X            |
| poweroff         | Powers off components.                                                                                        | x              | X            |
| poweron          | Powers on components.                                                                                         | x              | X            |
| reboot           | Reboots the system controller.                                                                                | x              |              |
| reset            | Resets the domain in the domain shell.                                                                        |                | x            |
| restoreconfig    | Restores the system controller configuration from a server.                                                   | x              |              |
| resume           | Exits the domain shell and resumes access to the domain console.                                              |                | X            |
| setdate          | Sets the date and time.                                                                                       | x              | X            |
| setdefaults      | Sets the configuration to default values.                                                                     | x              | X            |
| setfailover      | Changes the state of system controller failover.                                                              | x              |              |
| setkeyswitch     | Sets the keyswitch position.                                                                                  | x              | x            |
| setupdomain      | Configures the domain.                                                                                        |                | X            |
| setupplatform    | Configures the platform.                                                                                      | x              |              |
| showboards       | Shows board information.                                                                                      | x              | X            |
| showcodlicense   | Displays the current Capacity on Demand (COD) right-to-use (RTU) licenses stored in the COD license database. | x              |              |
| showcodusage     | Displays the current usage statistics for Capacity on Demand (COD) resources.                                 | x              | x            |
| showcomponent    | Shows state of a component.                                                                                   | x              | X            |

 TABLE 3-1
 System Controller Command Summary (Continued)

| Command         | Description                                                                            | Platform Shell | Domain Shell |
|-----------------|----------------------------------------------------------------------------------------|----------------|--------------|
| showdate        | Shows the date and time.                                                               | х              | х            |
| showdomain      | Displays the configuration and status of the domain.                                   |                | X            |
| showenvironment | Shows environmental information.                                                       | x              | x            |
| showerrorbuffer | Shows the contents of the error buffer.                                                | x              |              |
| showfailover    | Displays system controller and clock failover status.                                  | x              |              |
| showkeyswitch   | Displays the virtual keyswitch setting.                                                | x              | x            |
| showlogs        | Displays the logs.                                                                     | x              | x            |
| showplatform    | Displays the configuration and information for the platform and status of the domains. | x              |              |
| showresetstate  | Shows CPUs after a reset or a RED MODE trap.                                           |                | x            |
| showsc          | Shows the system controller version and uptime.                                        | x              |              |
| testboard       | Tests the CPU/Memory board.                                                            | x              | x            |

# Alphabetical Listing of System Controller Commands

The following sections describe the system controller commands.

#### addboard

Assigns a board to a domain.

### Scope

platform shell, domain shell

## Syntax for the Platform Shell

```
addboard -d domainID system_board_name [system_board_name...]
addboard -h
```

## Syntax for the Domain Shell

```
addboard system_board_name [system_board_name...]
addboard -h
```

## **Options/Parameters**

```
-{\tt d}\ specifies\ a\ \textit{domainID}\ as\ an\ option\ (platform\ shell\ only).
```

domainID is a, b, c, or d.

-h displays help for this command.

system\_board\_name is the board to be added. Possible values for system\_board\_name are sb0-sb5 (CPU/Memory board) or ib6 - ib9 (I/O assembly).

#### Description

Assigns <code>system\_board\_name</code> to the specified domain within the platform shell or to the current domain. The board state must be <code>Available</code>. To display the board state, use the <code>showboards</code> command. For more information on board states, see "Board States for CPU/Memory Boards and I/O Assemblies" on page 6.

To assign a board to a domain using a domain shell, the board name must be listed in the access control list (ACL) for the current domain. When a board is listed in the ACL, the system controller software is allowed to process addboard requests on that board. The platform shell does not use the ACL and can always add boards to a domain. The platform shell can also delete boards from a domain and either ignores the ACL or overrides the ACL. You configure the ACLs and also restrict the domains a board has access to using the setupplatform command.

If a board is assigned to an active domain, the board will not be used. To unassign a board from a domain, you must halt the Solaris operating environment in the domain. For an overview of steps to perform, see the section "Assigning and Unassigning Boards" in the "Maintenance" chapter of the *Sun Fire* 6800/4810/4800/3800 Systems Platform Administration Manual.

If a board is not present, the command assigns ownership of the slot to the specified domain.

#### See Also

deleteboard, setkeyswitch, showboards, showdomain, showplatform, "Assigning and Unassigning Boards" in the "Maintenance" chapter of the *Sun Fire 6800/4810/4800/3800 Systems Platform Administration Manual* (for a step-by-step procedure on assigning boards to a domain)

## Example—Platform Shell

From the platform shell to add board name  $\verb"sb2"$  to domain A (CODE EXAMPLE 3-1), type:

CODE EXAMPLE 3-1 addboard Example in the Platform Shell

schostname: SC> addboard -d a sb2

## Example—Domain Shell

To assign board name sb2 to the current domain (CODE EXAMPLE 3-2), type:

CODE EXAMPLE 3-2 addboard Example in the Domain Shell

schostname: A> addboard sb2

#### addcodlicense

Adds a Capacity on Demand (COD) right-to-use (RTU) license key to the COD license database.

### Scope

platform shell

#### **Syntax**

```
addcodlicense license-signature addcodlicense -h
```

## Options/Parameters

-h displays help for this command.

*license-signature* is the COD RTU license key to be added to the COD license database.

### Description

Adds the specified COD RTU license key to the COD license database on the system controller.

**Note** – Before you run this command, you must obtain a COD RTU license key from the Sun License Center. For details on COD RTU license keys, refer to the *Sun Fire* 6800/4810/4800/3800 Systems Platform Administration Manual.

#### See Also

deletecodlicense, showcodlicense, showcodusage

## Example

#### CODE EXAMPLE 3-3 addcodlicense Command Example

**Note** – The COD RTU license key listed above is provided as an example and is not a valid license key.

#### break

Sends a Break signal to the domain console.

#### Scope

domain shell

#### **Syntax**

```
break [-y|-n]
break -h
```

# Options/Parameters

- -h displays help for this command.
- -y answers yes to the warning message. Does not prompt for confirmation.
- -n answers no to the warning message. Does not execute this command if confirmation is requested.

#### **Description**

Sends a Break signal to the domain console. Resumes the domain console.

**Note** – This command pauses the Solaris operating environment.

When the Solaris operating environment is running in the domain, the usual effect of the break signal is to force entry into OpenBoot PROM or the debugger. The Solaris operating environment will ignore the break signal if the keyswitch is set to secure.

## See Also

resume, setkeyswitch, showkeyswitch

# Example

CODE EXAMPLE 3-4 shows using the break command to pause the Solaris operating environment and enter the OpenBoot PROM.

#### CODE EXAMPLE 3-4 break Command Example

#### schostname:A> break

This will suspend Solaris in domain A. Do you want to continue? [no] **yes** Type 'go' to resume. debugger entered.

 $\{1\}$  ok

#### connections

Displays connections to the system controller or a domain.

## Scope

platform shell, domain shell

# Syntax for the Platform Shell

```
connections [-d domainID]
```

# Syntax for the Domain Shell

```
connections [-h]
```

## **Options/Parameters**

- -h displays help for this command.
- -d domainID shows connections to the specified domain (a, b, c, or d).

# Description

Displays hosts currently connected to the system controller. When run from the platform shell, this command shows the connections to the platform and to each domain.

When run from the domain shell, this command will only show the connection to the domain. There can only be one connection to each domain.

#### See Also

disconnect

# Example—Platform Shell

CODE EXAMPLE 3-5 connections Command for the Platform Shell

| schostname: SC> connections |          |           |              |              |  |  |
|-----------------------------|----------|-----------|--------------|--------------|--|--|
| ID                          | Hostname | Idle Time | Connected On | Connected To |  |  |
|                             |          |           |              |              |  |  |
| 1                           | XXXXXXX  | _         | May 02 00:00 | Platform     |  |  |
| 4                           | XXX      | _         | May 02 00:21 | Platform     |  |  |
| schostname: SC              |          |           |              |              |  |  |

TABLE 3-2 describes the headers in the output for CODE EXAMPLE 3-5.

TABLE 3-2 Header Description for the connections Command

| Header Column in the connections Command | Description                                                                                                    |  |
|------------------------------------------|----------------------------------------------------------------------------------------------------|--|
| ID                                       | Connection ID. This is a unique number.                                                                                                    |  |
| Hostname                                 | Source of the connection for this session. If the value is localhost, the connection was established through the platform or through the serial port.                          |  |
| Idle Time                                | Amount of time that the telnet or serial port connection has been idle, without any activity. Displays a dash ( - ) if there has been any activity during the last 30 seconds. |  |
| Connected On                             | Date and time the connection was initiated. The format is Mon dd hh: $\mbox{mm}$ .                                                                                             |  |
| Connected To                             | Shell or console this session is connected to. Possible values are ${\tt Platform}$ or ${\it domainIDs}$ A, B, C, or D.                                                        |  |

#### console

Connects to a domain from the platform.

#### Scope

platform shell

#### **Syntax**

```
console [-d] domainID
console -h
```

# Options/Parameters

-d *domainID* is the domain to connect to and is a, b, c, or d. The -d parameter is optional and does not need to precede the *domainID*.

-h displays help for this command.

## Description

Connect to a domain. You use the console command to navigate from the platform to a domain. If a password was created for connecting to this domain, you must enter the password.

If the domain is active (the domain is running the Solaris operating environment, OpenBoot PROM, or POST), you are connected to the domain console. Otherwise, you are connected to the domain shell. To obtain the domain shell from the domain console, see the chapter "System Controller Navigation Procedures" in the *Sun Fire* 6800/4810/4800/3800 Systems Platform Administration Manual.

#### See Also

disconnect

## **Examples—Platform Shell**

When the domain is not active and there is no password initialized for this domain:

CODE EXAMPLE 3-6 console Example and No Password Set Accessing Domain B

```
schostname: SC> console b

Connected to Domain B

Domain Shell for Domain B

schostname: B>
```

When a domain is not active and a password is initialized for this domain:

CODE EXAMPLE 3-7 console Example and A Password Set Accessing Domain A

```
schostname: SC> console a

Enter Password:

Connected to Domain A

Domain Shell for Domain A

schostname: A>
```

When a domain is active and a password is not set for this domain:

```
schostname: SC> console a

Connected to Domain A
```

Note that no other output is seen. If the OpenBoot PROM is at the ok prompt or the Solaris operating environment is at the login: prompt, you must press the Enter key in order to see the prompt. Otherwise, you will need to wait for output to be generated by POST, the OpenBoot PROM, or the Solaris operating environment.

If the domain is hung, there will be no output. However, when a domain displays no output, this does not necessarily mean that the domain is hung.

#### deleteboard

Unassigns a board from the domain where it is currently assigned.

## Scope

platform shell, domain shell

## Syntax for the Platform Shell and the Domain Shell

```
deleteboard system_board_name [system_board_name . . .]
deleteboard [-h]
```

# Options/Parameters

-h displays help for this command.

system\_board\_name is the board to be deleted. Values are sb0 to sb5 (CPU/Memory board) and ib6 to ib9 (I/O assembly).

## Description

Unassigns a board from the domain where it is currently assigned. When you use this command from your current domain, you can only unassign boards that are assigned to the current domain. The CPU/Memory board or the I/O assembly board status must be in the *Assigned* state and the board must *not* be part of an active domain. To display the board states, use the showboards command. For more information on board states, see "Board States for CPU/Memory Boards and I/O Assemblies" on page 6. The board does *not* have to be in the access control list (ACL) to be unassigned from the domain.

To unassign an active board from a domain, you must halt the Solaris operating environment in the domain. Or, you can use DR to unassign an active board. For an overview of steps to perform, see the section "Assigning and Unassigning Boards" in the "Maintenance" chapter of the Sun Fire 6800/4810/4800/3800 Systems Platform Administration Manual.

If a board is not present, the command unassigns ownership of the slot from the specified domain.

#### See Also

addboard, showboards, "Assigning and Unassigning Boards" in the "Maintenance" chapter of the *Sun Fire 6800/4810/4800/3800 Systems Platform Administration Manual* (for a step-by-step procedure on unassigning boards from a domain)

## Example—Platform Shell

To delete I/O assembly ib7, type:

CODE EXAMPLE 3-8 deleteboard Example Showing Deleting I/O Assembly 7

schostname: SC> deleteboard ib7

## Example—Domain Shell

To delete CPU/Memory board sb3 from the current domain, domain A, type:

CODE EXAMPLE 3-9 deleteboard Example Showing Deleting CPU/Memory Board 3

schostname: A> deleteboard sb3

#### deletecodlicense

Removes a Capacity on Demand (COD) right-to-use (RTU) license key from the COD license database.

#### Scope

platform shell

#### **Syntax**

```
deletecodlicense [-f] license-signature
deletecodlicense -h
```

# **Options/Parameters**

- -f forces the specified COD RTU license key to be deleted from the COD license database, even if the license removal will result in a license violation.
- -h displays help for this command.

*license-signature* is the COD RTU license key to be removed from the COD license database.

#### Description

Removes a COD RTU license key from the COD license database on the system controller. For further information on COD RTU license keys, refer to the *Sun Fire* 6800/4810/4800/3800 Systems Platform Administration Manual.

The system checks the number of licenses against the number of COD CPUs in use. If the license removal will result in an insufficient number of COD RTU licenses for the COD CPUs in use, the system will not delete the license key from the COD license database. If you want to delete the COD RTU license key, you must reduce the number of COD CPUs in use. You can either power off the appropriate number of domains or use dynamic reconfiguration (DR) to disconnect the appropriate number of boards.

#### See Also

addcodlicense, showcodlicense, showcodusage

# Example

CODE EXAMPLE 3-10 deletecodlicense Command Example

**Note** – The COD RTU license key listed above is provided as an example and is not a valid license key.

# disablecomponent

Adds a component to the blacklist.

# Scope

platform shell, domain shell

#### **Syntax**

```
disablecomponent component_name [component_name...]
disablecomponent -h
```

## **Options/Parameters**

-h displays help for this command.

component\_name is (see TABLE 3-3 and TABLE 3-4):

- system\_board\_name/port/physical\_bank/logical\_bank for the CPU/Memory board
- system\_board\_name/port/bus for an I/O assembly
- system\_board\_name/card for an I/O assembly

**Note** – You can use partial component names.

 $\begin{tabular}{ll} \textbf{TABLE 3-3} & \textit{component\_name} \ Descriptions \ for \ the \ CPU/Memory \ Board \ Used \ in \ the \\ & \texttt{disablecomponent} \ Command \end{tabular}$ 

| Board or Device                                     | Component Name                             |
|-----------------------------------------------------|--------------------------------------------|
| CPU system                                          | board_name/port/physical_bank/logical_bank |
| CPU/Memory<br>boards<br>(system_board_name)         | SB0, SB1, SB2, SB3, SB4, SB5               |
| Ports on the CPU/Memory board                       | P0, P1, P2, P3                             |
| Physical memory<br>banks on<br>CPU/Memory<br>boards | B0, B1                                     |
| Logical banks on<br>CPU/Memory<br>boards            | L0, L1, L2, L3                             |

 $\begin{tabular}{ll} \textbf{TABLE 3-4} & \it component\_name \ Descriptions \ for \ the \ I/O \ Assembly \ Used \ in \ the \\ & \tt disable component \ Command \end{tabular}$ 

| Board or Device                    | Component Name                                                                  |  |
|------------------------------------|---------------------------------------------------------------------------------|--|
| I/O assembly<br>system             | board_name/port/bus or board_name/card                                          |  |
| I/O assemblies (system_board_name) | IB6, IB7, IB8, IB9                                                              |  |
| Ports on the I/O assembly          | P0, P1                                                                          |  |
| Buses on the I/O assembly          | B0, B1                                                                          |  |
| I/O cards in the I/O assembly      | C0, C1, C2, C3, C4, C5, C6, C7—the number of cards varies with the I/O assembly |  |

#### Description

This command adds a component to the blacklist. Blacklisting provides a list of components that will not be tested and will not be configured into the domain when you change the domain's keyswitch from an inactive state to an active state or reboot the domain.

Blacklist a component or device if you believe it may be failing intermittently.

When you disable any component, the subcomponents are also disabled. For example, if you disable a CPU, the Ecache and memory that are also controlled by the CPU are automatically disabled.

Devices can be the following (see TABLE 3-3 and TABLE 3-4):

- Ports (CPU on a CPU/Memory board and I/O controller on an I/O assembly)
- Physical and logical memory banks
- I/O buses
- I/O cards

Blacklisting is done on a per domain basis. When you run the disablecomponent command in a domain shell, the component is blacklisted for the current domain. When you run the disablecomponent command from the platform shell, the component is disabled in all of the domains.

**Note** – If you are disabling ports on an I/O assembly, leave at least one I/O controller 0 enabled in a domain, so that the domain can communicate with the system controller.

Using this command, the platform shell blacklists supersede the domain shell blacklists. For example, if a component is disabled in the platform shell, it will be disabled in all domains.

#### See Also

enablecomponent, showcomponent, and the "Disabling Components" section in the 'Troubleshooting" chapter of the *Sun Fire 6800/4810/4800/3800 Systems Platform Administration Manual* for step-by-step procedure on adding a component to the blacklist.

## **Examples**

CODE EXAMPLE 3-11 adds system\_board\_name sb4 to the blacklist.

CODE EXAMPLE 3-11 disable component Command Example Adding sb4 to the Blacklists

schostname: A> disablecomponent sb4

CODE EXAMPLE 3-12 adds *system\_board\_name* sb0 and CPU port 3 to the blacklists. Note that any memory banks on this CPU port are unreachable and are implicitly disabled.

CODE EXAMPLE 3-12 disablecomponent Command Example Adding sb0 CPU Port 3 to the Blacklist

schostname: A> disablecomponent sb0/p3

CODE EXAMPLE 3-13 adds  $system\_board\_name \ sb2$ , CPU port 3, physical bank 0 to the blacklists. Note that any logical banks belonging to this physical bank are disabled.

CODE EXAMPLE 3-13 disablecomponent Command Example Adding sb2, CPU Port 3, and Physical Bank 0 to the Blacklists

schostname:A> disablecomponent sb2/p3/b0

CODE EXAMPLE 3-14 adds  $system\_board\_name \ ib9$ , port 0, bus 1 and  $board\_name \ ib8$ , I/O card 2 to the blacklists. Disabling I/O card 2 shuts down the power to that I/O card.

CODE EXAMPLE 3-14 disable component Command Example Adding I/O Assembly 9, Port 0 and Bus 1 and Also I/O Assembly 8, I/O Card 2 to the Blacklists

schostname:A> disablecomponent ib9/p0/b1 ib8/c2

#### disconnect

Disconnects the current or specified connection.

## Scope

platform shell, domain shell

# Syntax for the Platform Shell

```
disconnect [ID]
```

# Syntax for the Domain Shell

```
disconnect [-h]
```

# **Options/Parameters**

-h displays help for this command.

*ID* (platform shell only) is the connection to be terminated. *ID* is the number displayed under the heading ID for the connections command.

#### Description

Terminates a connection to the system controller. If this command is used with no arguments, it disconnects the current session. For illustrations of the disconnect command, see the chapter "System Controller Navigation Procedures" in the *Sun Fire 6800/4810/4800/3800 Systems Platform Administration Manual*.

If the connection was initiated from another system, you will be returned to the remote host. If the session was initiated from the platform shell, you will see nothing. To obtain the prompt, press the Return key. If you are connected from the serial port, then you will return to the main menu.

#### See Also

connections

#### **Examples**

To disconnect a session from the system controller platform shell with a telnet connection (CODE EXAMPLE 3-15), type:

**CODE EXAMPLE 3-15** Disconnecting a Session From the System Controller Platform Shell

```
schostname:SC> disconnect
Connection closed by foreign host.
```

If you are connected to the system controller platform console with the serial connection, you will see the following after typing disconnect (CODE EXAMPLE 3-16):

**CODE EXAMPLE 3-16** Disconnecting a Session From the System Controller Platform Console

```
schostname:SC> disconnect

Type 0 for Platform Shell

Type 1 for domain A
Type 2 for domain B
Type 3 for domain C
Type 4 for domain D
Input:
```

To disconnect a session from a system controller domain shell (CODE EXAMPLE 3-17), type:

CODE EXAMPLE 3-17 disconnect Example Showing Disconnecting a Session From the Domain A Shell

```
schostname: A> disconnect
Connection closed by foreign host.
```

CODE EXAMPLE 3-17 displays a direct connection to the domain and *is not* a connection to the domain made from the platform.

**Note** – When you disconnect from a domain shell, you will see nothing. Press the Return key to obtain the prompt.

## dumpconfig

Saves the platform and domain configurations to a server.

#### Scope

platform shell

#### **Syntax**

```
dumpconfig -f url
dumpconfig -h
```

# Options/Parameters

-h displays help for this command.

-f specifies the URL, which must use the ftp protocol. The URL must point to a directory and not a file. Examples are:

```
ftp://userid:password@host//path
ftp://host/path
```

For details on ftp URLs, see "Using FTP URLs" on page 8.

**Note** – The hostname you enter can be the hostname or a hostname with a fully qualified domain name. You cannot use a partial domain name. For example: *schostname*, *schostname*.eng.sun.com can be a valid hostname.

**Note** – The directory specified in the URL path must have write permission for the specified user. If a user was not specified, then anonymous ftp is used.

# Description

Saves the platform and domain configurations to a server for recovery. This command creates two data files at the specified URL: *schostname.*nvci and *schostname.*tod.

Use this command when you complete setting up the initial configuration of the platform and the domains, each time you modify the configuration or when you change the hardware configuration. For example, a configuration change occurs when you use any of the following commands: setupplatform, setupdomain, setdate, addboard, deleteboard, enablecomponent, disablecomponent, and password. By running the dumpconfig command again, the new platform and domain configurations are saved to a server.

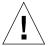

**Caution** – This command should be run any time you change the platform or domain configuration (see the list of commands in the previous paragraph). Invoking this command is *very important* because if the System Controller board fails and you did not use this command to save the platform and domain configurations, you will have to manually reconfigure the platform and the domains.

If you need to replace the System Controller board in a single SC configuration, the configuration information saved through the dumpconfig command is used to restore the platform and domain configurations to the replacement System Controller board.

You *should not* use this command to revert to an old configuration. The showplatform, showdomain, showcomponent, and showboards system controller commands display all of the configuration and can be used as a reference.

#### See Also

restoreconfig

#### Example

#### **CODE EXAMPLE 3-18** dumpconfig **Example**

schostname:SC> dumpconfig -f ftp://hostname/path
Created: ftp://hostname/path/schostname.nvci
Created: ftp://hostname/path/schostname.tod

# enablecomponent

Deletes a component from the blacklist.

#### Scope

platform shell, domain shell

# **Syntax**

```
enablecomponent component_name [component_name...]
enablecomponent -h
```

## **Options/Parameters**

-h displays help for this command.

component\_name is (TABLE 3-5 and TABLE 3-6)

- system\_board\_name/port/physical\_bank/logical\_bank for CPU/Memory boards
- system\_board\_name/port/bus for an I/O assembly
- system\_board\_name/card for an I/O assembly

TABLE 3-5 component\_name Descriptions for the CPU/Memory Board Used in the enablecomponent Command

| Board or Device                                     | Component Name                             |
|-----------------------------------------------------|--------------------------------------------|
| CPU system                                          | board_name/port/physical_bank/logical_bank |
| CPU/Memory<br>boards<br>(system_board_name)         | SB0, SB1, SB2, SB3, SB4, SB5               |
| Ports on the CPU/Memory board                       | P0, P1 ,P2, P3                             |
| Physical memory<br>banks on<br>CPU/Memory<br>boards | B0, B1                                     |
| Logical banks on<br>CPU/Memory<br>boards            | L0, L1, L2, L3                             |

TABLE 3-6 component\_name Descriptions for the I/O Assembly Used in the enablecomponent Command

| Board or Device                    | Component Name                                                                    |
|------------------------------------|-----------------------------------------------------------------------------------|
| I/O assembly system                | board_name/port/bus or board_name/card                                            |
| I/O assemblies (system_board_name) | IB6, IB7, IB8, IB9                                                                |
| Ports on the I/O assembly          | P0, P1                                                                            |
| Buses on the I/O assembly          | B0, B1                                                                            |
| I/O cards in the I/O assembly      | C0, C1, C2, C3, C4, C5, C6, C7—the number of cards varies with the $I/O$ assembly |

#### Description

Removes a component from the blacklist. Blacklisting provides a list of components that will not be tested and will not be configured into the domain when you change the keyswitch setting from an inactive state to an active state or when the domain is rebooted.

Components can be the following:

- Ports (CPU on the CPU/Memory board or I/O controller on the I/O assembly)
- Physical and logical memory banks
- I/O buses
- I/O cards

Blacklisting is done on a per domain basis. When you run the enablecomponent command from the domain, the component is removed from the blacklist for the current domain. When the enablecomponent command is run from the platform shell, the component is removed from the blacklist for all domains.

Using this command, the platform shell blacklists supersede the domain shell blacklists. For example, if a component is enabled in the platform shell, it will be enabled in all domains.

#### See Also

disablecomponent, showcomponent, and the *Sun Fire 6800/4810/4800/3800 Systems Platform Administration Manual* for step-by-step procedure on removing a component from the blacklist. This information is in the 'Troubleshooting" chapter in the section "Disabling Components."

#### **Examples**

CODE EXAMPLE 3-19 enables CPU/Memory board sb4. This removes CPU/Memory board sb4 from the blacklist.

schostname: A> enablecomponent sb4

CODE EXAMPLE 3-20 enables I/O assembly 6, port 1. This removes port 1 of I/O assembly 6 from the blacklist.

code example 3-20 enablecomponent Command Example Enabling I/O Assembly 6 and Port 1

schostname:A> enablecomponent ib6/p1

# flashupdate

Updates the firmware on the system controller and the system boards (CPU/Memory boards and I/O assemblies). The source flash image can be on a server or another board of the same type.

## Scope

platform shell

## Syntax

```
flashupdate [-y|-n] -f url all|systemboards|scapp|rtos flashupdate [-y|-n] -f url board [board...] flashupdate [-y|-n] -u flashupdate [-y|-n] -c source_board destination_board [destination\_board...] flashupdate -h
```

## **Options/Parameters**

- -h displays help for this command.
- -y does not prompt for confirmation.
- -n does not execute this command if confirmation is required.
- -f specifies a URL as the source of the flash images *url* is the URL to the directory containing the flash images. where:

```
ftp://hostname/path
ftp://userid:password@hostname//path
http://hostname/path
```

For details on ftp URLs, see "Using FTP URLs" on page 8.

**Note** – The hostname you enter must be a host name or a host name with a fully qualified domain name. You cannot use a partial domain name. Some examples include: *schostname*, *schostname*.eng.sun.com.

board is the board name.

-c specifies that the image should be copied from another board.

- source\_board is the source board for the flash images.
- destination\_board is the destination board for the flash images.

-u automatically updates all of the boards from the board with the highest revision.

all updates the system controller, all system boards (CPU/Memory boards and I/O assemblies), and the system controller real time operating system (rtos).

system\_boards are all CPU/Memory boards and I/O assemblies.

scapp updates the current system controller. Updating the system controller reboots the system controller and disconnects all the current connections. If you have a second System Controller board installed, when you run scapp, also update scapp on the second System controller board.

rtos updates the real time operating system for the system controller. If you have a second System Controller board installed, when you update the real time operating system also update the rtos on the second System Controller board.

#### Description

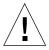

**Caution** – Any time the firmware is upgraded, check the Install.info file for the firmware upgrade procedure. This file is provided with your latest software release. Also refer to the *Release Notes* for any notes or special procedures. When you update the firmware on the system controller, update only one system controller at a time. DO NOT update both system controllers at the same time.

Updates the firmware on the system controller, CPU/Memory boards, and I/O assemblies. There is no firmware on Repeater boards. Boards must be powered on in order to be updated with flashupdate. If a board does not have power, the flashupdate command will do nothing and stop with an error message. Boards that are in a secure domain *cannot* be updated.

If you install a replacement board into the system:

1. Check that the firmware level of the replacement board is the same as the board you replaced. Incompatible boards are noted by the Failed board status in the output of the showboards command.

- 2. If the board level is not the same as the board you replaced, perform the flashupdate procedure on the board.
- 3. If a board was noted by the Failed state in showboards, after you flashupdate a compatible version, power off the board to clear the Failed state.

Before you update the flash images, make sure the firmware on the replacement board is compatible with the firmware of the board you are replacing for scapp, CPU/Memory board, and I/O assembly PROMs. New firmware is loaded if you reboot the domain or turn the domain keyswitch off with setkeyswitch off and then turn it on with setkeyswitch on.

- To determine the version number of the current firmware, use the showboards -p version command.
  - The new firmware may also contain a new rtos image. If the rtos image that is currently installed is different than the rtos supplied with the software, you must upgrade the rtos image.
- To determine the version number of the current rtos, use the showsc or the showboards -v -p version command. The README file also contains the version number of the new rtos image.

**Note** – If you fail to check all versions for compatibility, the domains can crash or the system controller can fail to reboot normally.

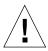

**Caution** – While upgrading the firmware, heed the following precautions:

- Read the README and Install.info files before you upgrade the firmware.
- *Do not* change the keyswitch position of any domain.
- Do not use DR.
- Do not power off any boards.
- *Do not* reboot the system controller.

If you upgrade the scapp or rtos images for status:

- 1. It is important to watch the console during the flashupdate procedure.
- 2. Monitor the console if errors are reported.

If the images that are already installed are *incompatible* with the new images:

- 1. Shut down the domains before performing the firmware upgrade.
- 2. After you perform the firmware upgrade, reboot the domains.

If the images that are already installed are *compatible* with the new images:

1. Reboot the domains after performing the flashupdate procedure. Even though the firmware is compatible with the older firmware version, you must upgrade the firmware to obtain new features and bug fixes.

If you install a replacement board into the system:

- 1. Check if the firmware level of the replacement board is the same as the board you replaced.
- 2. If is it not, perform the flashupdate procedure on the board.

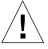

**Caution** — Under normal circumstances, the flashupdate command will complete successfully. However, if the flashupdate command is terminated abnormally (such as a power failure, a failed network connection, and so on), the system controller will prompt you for the URL of the images to be installed.

#### See Also

Sun Fire 6800/4810/4800/3800 Systems Platform Administration Manual

#### flashupdate Command Platform Shell—Examples

**Note** – In the following examples, since the output is very long, only the command you type is listed in the code box.

**Note** — The flashupdate all, flashupdate rtos, and flashupdate scapp commands cause the system controller to reboot once.

■ To update the active System Controller board, all the system boards, and the system controller real time operating system (rtos), perform this procedure from the platform console and watch the console output. This command reboots the system controller. Type:

CODE EXAMPLE 3-21 flashupdate Example Updating the Active System Controller
Board and the System Controller Real Time Operating System

schostname:SC> flashupdate -f ftp://host/path all

■ To upgrade the firmware on a replacement CPU/Memory board, sb4 (destination\_board), which is a replacement CPU/Memory board for CPU/Memory board, sb0 (source\_board). Type:

**CODE EXAMPLE 3-22** flashupdate Example Updating Replacement CPU/Memory Board sb4

schostname: SC> flashupdate -c sb0 sb4

## help

Provides basic help information for commands.

#### Scope

platform shell, domain shell

#### **Syntax**

```
help [command_name] | [partial_command_name]
help -h
```

## **Options/Parameters**

-h displays help for this command.

command name is the name of the command.

partial\_command\_name can be one letter of the command or a portion of the command name, such as show.

#### **Description**

The help command, without arguments, lists currently available commands. When an argument is supplied, the help command displays a list of commands that begin with the specified argument. If only one command is found, full help is displayed. Otherwise, a short description is displayed for each command, beginning with the specified argument.

You can also type a partial command name and basic help information will be returned for all commands matching the partial name. The partial command name must contain enough of the command name in order for the command to be recognized by help. The help command returns help information for all commands beginning with the characters you typed.

The help command is shell sensitive. It displays help information for the current shell only.

## **Examples**

CODE EXAMPLE 3-23 displays help information on the addboard command.

CODE EXAMPLE 3-23 help Command Example Displaying Information on the addboard Command

CODE EXAMPLE 3-24 displays all commands in the platform shell beginning with show.

CODE EXAMPLE 3-24 help Command Example Displaying Commands Beginning With the Word show

```
schostname: SC> help show
showboards
                -- show board information
showcodlicense -- show COD licenses
showcodusage -- show COD resource usage
showcomponent
               -- show state of a component
showdate
               -- show the current date and time for the platform
showenvironment -- show environmental information
showerrorbuffer -- show the contents of the error buffer
showfailover
              -- show SC Failover information
showkeyswitch -- show the keyswitch positions
showlogs
                -- show the logs
showplatform
               -- show platform configuration, information and domain status
showsc
                -- show system controller version and uptime
```

CODE EXAMPLE 3-25 displays all commands in the platform shell beginning with the letter  ${\bf a}$ .

CODE EXAMPLE 3-25 help Command Example Displaying Commands Beginning With the Letter A

```
schostname: SC> help a

addboard -- assign a board to a domain
addcodlicense -- add a cod license
```

# history

Shows the command history with date and time stamps.

## Scope

platform shell, domain shell

#### **Syntax**

history [-h]

## **Options/Parameters**

-h displays help for this command.

## Description

Shows the command history with date and time stamps for when the commands were executed. This command is shown for your shell and displays the last twenty commands only.

## See Also

Command line editing can be used to edit the command history. For more information on how to use command line editing, see "Command Line Editing" on page 10.

#### Example

#### CODE EXAMPLE 3-26 history Command

```
schostname:SC> history
May 07 16:29:21 : showboards
May 07 16:29:24 : showdate
May 07 16:29:29 : history
```

#### password

Sets the password for the platform or the domain.

## Scope

platform shell, domain shell

# Syntax—Platform Shell

```
password [-d domainID]
password -h
```

# Syntax—Domain Shell

```
password
password [-h]
```

# **Options/Parameters**

- -d domainID is domain a, b, c, or d.
- -h displays help for this command.

# Description

Sets the password for the platform or the domain. There are separate passwords for each domain and for the platform. If you set a password, entering the password is required for access to the shell or console.

**Note** – If you have a redundant SC configuration and are running firmware version 5.13.0, be aware that the password on the main system controller for the platform shell is also the *same* password on the spare system controller.

It is very important to set the password for the platform and each domain even if a domain is not being used. This prevents people from creating and activating unauthorized domains.

Prior to allowing the password to be changed, the current password will be authenticated. Changed passwords take effect immediately. The old password will no longer be accepted.

You can remove the password by pressing Return at the Enter new password and Enter new password again prompts.

OpenBoot PROM passwords are different from the platform and domain passwords. The OpenBoot PROM in each domain supports the OpenBoot PROM security mode, which is a standard feature of the OpenBoot PROM software. For more information on the OpenBoot PROM security mode password, see your OpenBoot PROM documentation.

#### See Also

"Security" chapter of the Sun Fire 6800/4810/4800/3800 Systems Platform Administration Manual

## **Examples**

You will see the following prompt (CODE EXAMPLE 3-27), when a password is already set and you type the password command at either the platform shell or the domain shell.

CODE EXAMPLE 3-27 password Command Example With a Password Already Set

```
schostname:SC> password
Enter current password:
Enter new password:
Enter new password again:
schostname:SC>
```

If currently there is not a password assigned to the shell you are entering, you will not be prompted for the current password (CODE EXAMPLE 3-28).

CODE EXAMPLE 3-28 password Command Example With No Password Set

```
schostname:SC> password
Enter new password:
Enter new password again:
schostname:SC>
```

## poweroff

Powers off components.

## Scope

platform shell, domain shell

# Syntax for the Platform Shell

```
poweroff [-y|-n] all |grid\#| component_name [component\_name...] poweroff -h
```

# Syntax for the Domain Shell

```
poweroff [-y|-n] all |component\_name [component\_name...] poweroff -h
```

## **Options/Parameters**

- -h displays help for this command.
- -y will answer yes to any question. This option is potentially hazardous. You can forcefully power off a component with the -y option.
- -n answers no to any question. You cannot forcefully power off a component with the -n option.

*component\_name* is the component name.

Platform shell *component\_name*(s):

- all turns off all currently controllable components.
- Power grid (grid0, grid1). The Sun Fire 6800 system has two power grids: grid0 and grid1. Grid 1 controls power supplies ps3, ps4, and ps5. All other mid-range systems have one power grid, grid0. This grid controls power supplies ps0, ps1, and ps2.
- Power supply (ps0 ps5)
- Spare system controller (ssc0 or ssc1)
- CPU/Memory board (sb0 sb5)
- I/O assembly (ib6 ib9)
- Repeater board (rp0 rp3)

■ Fan tray (ft0 - ft3)

Domain shell *component\_name(s)*:

- CPU/Memory board (sb0 sb5)
- I/O assembly (ib6 ib9)

**Note** – The specified board must be in the current domain.

## Description

Powers off a component or a list of components.

For the domain shell, the specified board must be in the current domain.

All slots listed by showboards can be powered off except for the main system controller and the ID board (ID0). A powered-off component will not be monitored. Use the showboards command to display the power status of each board.

You can power off any component except when the board is in the Active state (see the showboards command to display the board state). When a component is in the Active state, a warning is displayed on the console that tells you the entire domain will go down. You are asked to confirm with a warning of the consequences.

If a board is active in a domain and you forcefully power off a device (board), the keyswitch for the domain will be set to standby. To change the keyswitch setting, use the setkeyswitch command.

You can power off the spare SC by running the poweroff command from the main SC. When the spare SC is powered off, the hot plug LED is illuminated.

Repeater boards do not have an Active state. You cannot power off a Repeater board if it is being used by a domain.

You can turn off power supplies if turning off the power supply would leave sufficient power in the power grid to support the current load of the power grid. This varies with the configuration. If you attempt to power off a power supply that is required to support the current load, the power supply will not be powered off and a message stating why is displayed. You can power off redundant power supplies.

If powering off a fan would result in insufficient cooling, it cannot be powered off.

#### See Also

poweron, setkeyswitch, showboards

# **Examples**

To power off CPU/Memory board, sb2, from the platform shell (CODE EXAMPLE 3-29), type:

CODE EXAMPLE 3-29 poweroff Command Example Showing Powering Off sb2

schostname:SC> poweroff sb2

To power off all power supplies, fan trays, and system boards (CODE EXAMPLE 3-30), type:

CODE EXAMPLE 3-30 poweroff Command Example Showing Powering Off All Power Supplies, Fan Trays, and System Boards in the Platform Shell

schostname:SC> poweroff all

**Note** – From the domain shell, you cannot power off power supplies, fan trays, Repeater boards, or power grids. To power off these components, connect to the platform shell.

#### poweron

Powers on components.

#### Scope

platform shell, domain shell

## Syntax for the Platform Shell

```
poweron all|grid#|component_name[component_name...]
poweron -h
```

# Syntax for the Domain Shell

```
poweron all|component_name[component_name...]
poweron -h
```

## **Options/Parameters**

-h displays help for this command.

Platform shell component\_name(s):

- all is all power supplies and boards.
- Power grid (grid0, grid1). The Sun Fire 6800 system has two power grids: grid0 and grid1. Grid 1 controls power supplies ps3, ps4, and ps5. All of the other midrange systems have one power grid, grid0. This grid controls power supplies ps0, ps1, and ps2.
- Power supply (ps0 ps5)
- Spare system controller (ssc0 or ssc1)
- CPU/Memory board (sb0 sb5)
- I/O assembly (ib6 ib9)
- Repeater board (rp0 rp3)
- Fan tray (ft0 ft3)

#### Domain shell *component\_names*:

- all powers on all CPU/Memory boards and I/O assemblies in the domain
- CPU/Memory board (sb0 sb5)
- I/O assembly (ib6 ib9)

The specified board must be in the current domain.

#### Description

Powers on a component or a list of components. You must specify component\_name(s).

From the domain, only components that are assigned to the domain can be powered on. To power on a component, the power grid power must also be on.

Fan trays are automatically powered on when a power supply is powered on. Fan trays obtain power from the power grid(s).

If the spare system controller was powered off, you can power on the spare system controller by running the poweron command from the main system controller. The spare system controller will power on automatically when the system is turned on or when the spare system controller is inserted into a system that has power. When the spare system controller is powered on, the hot plug LED is not illuminated.

#### See Also

poweroff, setkeyswitch, showboards

## **Examples**

To power on CPU/Memory board, sb2 from the platform shell (CODE EXAMPLE 3-31), type:

CODE EXAMPLE 3-31 poweron Example Powering On sb2

schostname:SC> poweron sb2

To power on CPU/Memory boards and I/O assemblies in the domain (CODE EXAMPLE 3-32), type:

CODE EXAMPLE 3-32 poweron Example Showing Powering On All CPU/Memory Boards and I/O Assemblies in Domain A

schostname:A> poweron all

**Note** – From the domain shell, you cannot power on power supplies, Repeater boards, fan trays, or power grids. To power on these components, use the platform shell.

#### reboot

Reboots the system controller.

#### Scope

platform shell

## **Syntax**

```
reboot [-y|-n]
```

## **Options/Parameters**

- -y does not prompt for confirmation.
- -n does not execute this command. Confirmation is requested.
- -h displays help for this command.

#### Description

Reboots the system controller. The reboot command will not change any configuration settings. Active domains will continue to run.

The keyswitch may be set to off if the system controller reboots while a keyswitch operations is in progress.

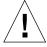

**Caution** – Rebooting interrupts any current operation. This includes keyswitch operations, rebooting the Solaris operating environment, testing boards, SNMP, and so on.

# **Examples**

To reboot the system controller (CODE EXAMPLE 3-33), type:

#### **CODE EXAMPLE 3-33** reboot Command Example

schostname:SC> reboot

Are you sure you want to reboot the System Controller now? [no]

#### reset

Resets the domain.

#### Scope

domain shell

## **Syntax**

```
reset [-y|-n][-x|-a]
```

## **Options/Parameters**

With no arguments, typing reset is the same as typing reset -x.

- -y answers yes to the question asked (executes the command).
- -n answers no to the question asked (does not execute the command).
- -h displays help for this command.
- -x resets via XIR (externally initiated reset). Use XIR to try to obtain diagnostic data (default).
- -a reset is equivalent to the OpenBoot PROM reset-all command.

#### Description

This command resumes the domain console. Resetting the domain is not allowed if the keyswitch is in the secure position, nor is it possible if the keyswitch is configured in either the off or standby position. Before you can reset the domain, change the keyswitch position to on.

By default, reset uses XIR (externally initiated reset) to reset the CPUs in the domain. The XIR forces control of the domain into the OpenBoot PROM and begins the OpenBoot PROM error reset recovery actions. The error reset recovery actions preserve most domain states to allow collecting data needed for debugging the hardware and software, including a Solaris operating environment core file. The OpenBoot PROM error reset recovery actions are controlled by setting the OpenBoot PROM error-reset-recovery configuration variable. For the definition of this variable and the various settings, see TABLE 3-10 in "setupdomain" on page 82.

Note that the OpenBoot PROM reset command *does not* generate a core file as this command does.

You cannot reset a domain that has been paused. The domain is paused automatically when hardware detects an error. Messages on the domain console indicate that the domain is paused.

To take a domain out of the paused state:

- 1. Turn the keyswitch off with setkeyswitch off.
- 2. Turn the keyswitch on with setkeyswitch on.

#### See Also

resume, setkeyswitch, setupdomain, showdomain, showkeyswitch, showresetstate, "Domain Not Responding" section in the "Troubleshooting" chapter in the Sun Fire 6800/4810/4800/3800 Systems Platform Administration Manual. This section describes how to recover from a hung or paused domain.

## **Examples**

To reset the domain (from a domain shell), type the following (CODE EXAMPLE 3-34). This command uses XIR (externally initiated reset) to try to obtain diagnostic data.

CODE EXAMPLE 3-34 reset Command Example From Domain A

schostname:A> reset

To perform the equivalent operation as the OpenBoot PROM reset-all command (CODE EXAMPLE 3-35), type:

CODE EXAMPLE 3-35 reset -a Command Example From Domain A

schostname: A> reset -a

## restoreconfig

Restores the platform and domain configurations from a server.

#### Scope

platform shell

#### **Syntax**

```
restoreconfig [-y|-n] -f url restoreconfig -h
```

## **Options/Parameters**

- -h displays help for this command.
- -y does not prompt for confirmation.
- -n does not execute this command if confirmation is required.
- -f specifies a URL, which must use the ftp protocol. url is the directory containing the data files. The URL must point to a directory and not a file. Examples are:

```
ftp://userid:password@hostname//path
ftp://hostname/path
```

For details on ftp URLs, see "Using FTP URLs" on page 8.

**Note** – The hostname you enter can be the host name or the host name with a fully qualified domain name, such as *schostname* or *schostname*.eng.sun.com. You *cannot* use a partial domain name.

#### Description

Restores the platform and domain configurations from a server, using the two data files created by the dumpconfig command, schostname.nvci and schostname.tod. The files are located at the specified URL, which must point to a directory and use the ftp protocol. The restoreconfig command prompts you for a new platform password.

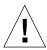

**Caution** — The dumpconfig command should have been executed when you set up the system. It is also used in the procedure for replacing a failed system controller in single SC configurations. For general instructions on how to use dumpconfig, see "To Use dumpconfig to Save Platform and Domain Configurations" in the chapter "System Power On and Setup" in the Sun Fire 6800/4810/4800/3800 Systems Platform Administration Manual.

This command requires that all domains be powered off with the setkeyswitch off command. The main and spare system controllers are automatically rebooted when the configuration is restored. The date and time need to be set after the configuration has been restored and the system controller has been rebooted. You also need to activate all domains with setkeyswitch on, since this command restores all domains in the off keyswitch position.

**Note** — Check the configuration of the platform and the domains before activating any domains to ensure that the desired configuration has been restored. In the platform shell use showplatform, showboards, and showdate. In each domain shell use showdomain, showboards, and showdate.

#### See Also

dumpconfig, setkeyswitch, setdate, showboards, showdate, showdomain, showplatform

#### Example

CODE EXAMPLE 3-36 shows an example of the restoreconfig command with the required -f option.

#### CODE EXAMPLE 3-36 restoreconfig Example

```
schostname:SC> restoreconfig -f ftp://hostname/path
The system controller will be rebooted when the restore is complete. The date will need to be set in the platform and each domain.
Do you want to restore the system controller configuration now [no] yes
Retrieving: ftp://hostname/path/schostname.nvci
Retrieving: ftp://hostname/path/schostname.tod
Verifying data
```

#### CODE EXAMPLE 3-36 restoreconfig Example (Continued)

NVCI has been restored TOD has been restored

Restore complete. The system controller is being rebooted. The date will need to be set in the platform and each domain.

Software Reset . . .

#### resume

Exits the domain shell and resumes access to the domain console.

#### Scope

domain shell

#### **Syntax**

resume [-h]

## **Options/Parameters**

-h displays help for this command.

## Description

Exits the domain shell and resumes access to the domain console. This command requires an active domain. If the domain is not active, there is no domain console and there is nothing to resume. When you connect to the domain console, there may not be any output displayed. If either the OpenBoot PROM or the Solaris operating environment is running in the domain, press the Return key to get the prompt. Otherwise, POST output is displayed (may be a delay in displaying POST output).

Other system controller commands that also resume the domain console are listed in the following section.

#### See Also

break, reset, setkeyswitch

## Example

CODE EXAMPLE 3-37 resume Command Example in Active Domain A

schostname: A> resume

Note that no other output is seen. If the OpenBoot PROM is at the <code>ok</code> prompt or the Solaris operating environment is at the <code>login:</code> prompt, you must press the Enter key in order to see the prompt. Otherwise, you will need to wait for output to be generated by POST, the OpenBoot PROM, or the Solaris operating environment.

If the domain is hung, there will be no output. However, when a domain displays no output, this does not necessarily mean that the domain is hung.

#### setdate

Sets the date and time.

## Scope

platform shell, domain shell

## **Syntax**

```
setdate [-v] [-t time zone] [mmdd]HHMM
setdate [-v] [-t time zone] mmddHHMM [[cc]yy][.SS]
setdate [-v] [-r datehost]
setdate [-v] -t time zone
setdate [-v] -t GMT<+/-> offset from GMT (TABLE 3-7)
setdate -h
```

# **Options/Parameters**

-t *time zone* sets the time zone using the time zone abbreviation (TABLE 3-7). Only non-daylight savings time zones can be specified. If you are in an area with daylight time or summer time, the time and time zone are adjusted automatically for daylight time or summer time.

```
-t GMT <+/-> offset from Greenwich Mean Time — GMT (TABLE 3-7).
```

mm is the month number.

dd day is the number in the month.

 $H\!H$  is the hour number (24-hour clock).

*MM* is the minute number.

cc is the century minus 1.

yy is the last two digits of the year number.

SS is the second number. For the century minus 1 value, use 21 (Twenty first century) minus 1, which yields 20.

-r datehost sets the current time using rdate. The host must be a valid system name and the system must support rdate requests. The hostname you enter can be the host name or the host name with a fully qualified domain name, such as schostname or schostname.eng.sun.com. You cannot use a partial domain name.

-v is verbose mode. Displays detailed information about the time zone that is set.

-h displays help for this command.

**TABLE 3-7** Time Zone Abbreviations, Time Zone Name, and Offsets From Greenwich Mean Time

| Time Zone Abbreviation | Time Zone Name                | Offset From Greenwich Mean Time (GMT) |
|------------------------|-------------------------------|---------------------------------------|
| ACT                    | Australian central time       | GMT+9.5                               |
| AET                    | Australian eastern time       | GMT+10                                |
| AGT                    | Argentina standard time       | GMT-3                                 |
| ART                    | Arabic (Egypt) standard time  | GMT+2                                 |
| AST                    | Alaska standard time          | GMT-9                                 |
| BET                    | Brazil eastern time           | GMT-3                                 |
| BST                    | Bangladesh standard time      | GMT+6                                 |
| CAT                    | Central African time          | GMT+2                                 |
| CNT                    | Canada Newfoundland time      | GMT-3.5                               |
| CST                    | Central standard time         | GMT-6                                 |
| CTT                    | China Taiwan time             | GMT+8                                 |
| EAT                    | Eastern African time          | GMT+3                                 |
| ECT                    | European central time         | GMT+1                                 |
| EET                    | Eastern European time         | GMT+2                                 |
| EST                    | Eastern standard time         | GMT-5                                 |
| HST                    | Hawaii standard time          | GMT-10                                |
| IET                    | Indiana eastern standard time | GMT-5                                 |
| IST                    | India standard time           | GMT+5.5                               |
| JST                    | Japan standard time           | GMT+9                                 |
| MET                    | Middle East time              | GMT+3.5                               |
| MIT                    | Midway Islands time           | GMT-11                                |
| MST                    | Mountain standard time        | GMT-7                                 |
| NET                    | Near East time                | GMT+4                                 |

TABLE 3-7 Time Zone Abbreviations, Time Zone Name, and Offsets From Greenwich Mean Time (Continued)

| Time Zone Abbreviation | Time Zone Name                           | Offset From Greenwich Mean Time (GMT) |
|------------------------|------------------------------------------|---------------------------------------|
| NST                    | New Zealand standard time                | GMT+12                                |
| PLT                    | Pakistan Lahore time                     | GMT+5                                 |
| PNT                    | Phoenix standard time                    | GMT-7                                 |
| PRT                    | Puerto Rico and U S. Virgin Islands time | GMT-4                                 |
| PST                    | Pacific standard time                    | GMT-8                                 |
| SST                    | Solomon standard time                    | GMT+11                                |
| UTC                    | Universal Time Coordinated               | GMT+0                                 |
| VST                    | Vietnam standard time                    | GMT+7                                 |

## Description

Sets the date and time for the platform and domains. This command, when invoked from the platform, will have no effect on the date and time in each domain and vice versa. You can set up to five different times and time zones; one time and time zone for the platform and different times and time zones for each of the four domains.

If your time zone area is using daylight or summer time, this is set automatically.

**Note** – You cannot set the date from the system controller in a domain while the Solaris operating environment is running. To set the date while the Solaris operating environment is running, use the Solaris operating environment date command.

After you set the date and time, you can use the SNTP server to keep the date and time synchronized. For details, see "To Set the Date and Time for the Platform" in the chapter, "System Power On and Setup" in the Sun Fire 6800/4810/4800/3800 Systems Platform Administration Manual.

#### See Also

showdate, setupplatform

#### **Examples**

When you type the setdate command from the platform, this sets the date and time for the platform. When you type the setdate command from the domain, this sets the date and time for the domain.

To set the date and time on the platform to Thursday, April 20, 2001, at 18 hours 15 minutes and 10 seconds, type:

CODE EXAMPLE 3-38 setdate Command Example in the Platform Shell

```
schostname:SC> setdate 042018152001.10
Thu Apr 20 18:15:10 PST 2001
```

To set the date from a date host:

CODE EXAMPLE 3-39 setdate -r Command Example Setting the Date From a Date Host

```
schostname: SC> setdate -r datehost
Thu Apr 20 18:15:10 PST 2001
```

To set the time zone to Pacific Standard Time (PST), using the offset from Greenwich mean time—GMT, and the date and time on the platform to Thursday, April 20, 2001, at 18 hours 15 minutes and 10 seconds (TABLE 3-7), type:

CODE EXAMPLE 3-40 setdate -t Command Example Setting the Time Zone to Pacific Standard Time Using the Offset From Greenwich Mean Time

```
schostname:SC> setdate -t GMT-8 042018152001.10
Thu Apr 20 18:15:10 PST 2001
```

To set the time zone to Eastern Standard Time (EST), using the time zone abbreviations, and the date and time on the platform to Thursday, April 20, 2001, at 18 hours 15 minutes and 10 seconds (TABLE 3-7), type:

CODE EXAMPLE 3-41 setdate -t Command Example Setting the Date and Time Zone to Eastern Standard Time Using Time Zone Abbreviations

```
schostname: SC> setdate -t EST 042018152001.10
Thu Apr 20 18:15:10 EST 2001
```

To set just the time zone for Japan Standard Time using offsets from Greenwich Mean Time—GMT (TABLE 3-7) and *not* the date and time, type:

CODE EXAMPLE 3-42 setdate -t Command Example Setting the Time Zone to Japan Standard Time Using the Offset From Greenwich Mean Time

```
schostname: SC> setdate -t GMT+9
Thu Apr 20 18:15:10 GMP+9 2001
```

To set just the time zone for European Central Time using the time zone abbreviations (TABLE 3-7) and *not* the date and time, type:

**CODE EXAMPLE 3-43** setdate -t Command Example Setting the Time Zone to Eastern Central Time Using Time Zone Abbreviations

schostname:SC> setdate -t ECT
Thu Apr 20 18:15:10 ECT 2001

#### setdefaults

Sets the default configuration values.

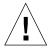

**Caution** – This is a destructive command. Use with caution and care.

#### Scope

platform shell, domain shell

#### **Syntax**

```
setdefaults [-y|-n] [-c] [-p platform]
```

# Options/Parameters—Platform Shell

- -y does not prompt for confirmation. The option sets the defaults for the platform shell and each domain shell.
- -n does not execute the command if confirmation is requested.
- -c keeps Capacity on Demand (COD) right-to-use (RTU) license keys stored in the COD license database. This option does not preserve the number of any instant resource CPUs (headroom) enabled and COD RTU licenses reserved for domains.
- -h displays help for this command.
- -p platform resets the defaults for the platform only.

# Options/Parameters—Domain Shell

- -y does not prompt for confirmation.
- -n does not execute the command if confirmation is requested.
- -h displays help for this command.

## Description

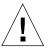

**Caution** – This command requires that all domains are inactive (not running the OpenBoot PROM, POST, or the Solaris operating environment) and the keyswitch be set to off.

When you run this command from the platform shell without options, the platform and domain values are set to the default values. When you run this command from the domain shell without options, only the current domain values are reset to the default values.

If a password is set, you will need to type the password in order to set the default values. When you run this command from the platform shell, the password for the platform shell is required. When you run this command from a domain shell, the password for the domain shell is required. There are separate passwords for the platform shell and each domain shell.

In addition, this command does the following:

- Sets the system controller to the default values. This command resets only the system controller setting. It does not affect the domain's configuration in the OpenBoot PROM.
  - If a spare System Controller board is present, SC failover is automatically enabled. Otherwise, SC failover is disabled.
- Deletes all COD RTU licenses and resets the instant access CPU (headroom) quantity and domain COD RTU license quantity to zero (0), only if you do not specify the -c option.
- Erases all platform and domain configurations (platform).
- Removes passwords (domain and platform).
- Reboots both the main and spare system controllers after the defaults are set.

# Example

#### CODE EXAMPLE 3-44 setdefaults Example

#### schostname:SC> setdefaults

You are about to reset all configuration data to default values. All domain configurations, ACLs, passwords and data buffers will be lost.

The system controller will be REBOOTED after the defaults are set.

Do you want to restore the default values and reboot now? [no]

- If you answer yes, the system controller is rebooted after the defaults are set.
- If you answer no, the default values are not restored.
- If a password is set for the platform shell, the password will be required.

#### setfailover

Change the state of system controller (SC) failover.

#### Scope

platform shell

#### **Syntax**

```
setfailover [-y|-n] on of f|force setfailover -h
```

## **Options/Parameters**

- -y does not prompt for confirmation.
- -n does not execute the command if confirmation is requested.

on enables failover for systems that previously had failover disabled due to a failover or an operator request.

off disables failover. This option prevents a failover until the failover feature is reenabled.

force causes a forced failover to the spare SC.

-h displays help for this command.

#### Description

This command enables you to control automatic or manual SC failover. Be aware that if you force a failover using this command, SC failover is disabled after the manual failover occurs. For further information on SC failover, refer to the "System Controller Failover" chapter in the Sun Fire 6800/4810/4800/3800 Systems Platform Administration Manual.

#### See Also

setupplatform, showfailover, showlogs, showplatform, showsc

## **Examples**

To manually failover from the main SC to the spare, type:

#### CODE EXAMPLE 3-45 setfailover Command Example (run on the Spare SC) of Manual Failover

```
Sc: SSC0
Spare System Controller
SC Failover: enabled and active.
Clock failover enabled.

This will abruptly interrupt operations on the other System Controller.
This System Controller will become the main System Controller.

Do you want to continue? [no] yes
Oct 26 00:10:33 schostname Platform.SC: SC Failover: becoming main SC ...
Oct 26 00:10:47 schostname Platform.SC: Chassis is in single partition mode.
Oct 26 00:10:42 oct 26 00:10:42 schostname Platform.SC: Added logical IP address
xxx.xxx.xxx.xxx

Oct 26 00:10:43 schostname Platform.SC: SC Failover: disabled
schostname:SC>
```

To disable SC failover, type:

#### CODE EXAMPLE 3-46 setfailover Command Example Disabling Failover

```
schostname:SC> setfailover off
SC Failover: disabled
```

To re-enable SC failover, type:

#### CODE EXAMPLE 3-47 setfailover Command Example Re-enabling Failover

```
schostname: SC> setfailover on SC Failover: enabled and active.
```

# setkeyswitch

Changes the position of the virtual keyswitch to the specified value.

## Scope

platform shell, domain shell

# Syntax for the Platform Shell

```
setkeyswitch [-y|-n] -d \operatorname{\it domainID} off setkeyswitch -h
```

# Syntax for the Domain Shell

```
setkeyswitch [-y|-n] [off|standby|on|diag|secure] setkeyswitch -h
```

## **Options/Parameters**

- -h displays help for this command.
- -y does not prompt for confirmation.
- -n does not execute this command is confirmation is requested.
- -d *domainID* (platform shell only) is the domain ID of the domain you want power off (a, b, c, or d).

For setkeyswitch parameters and descriptions, see TABLE 3-8.

TABLE 3-8 Description of the setkeyswitch Transition

| Value   | Description                                                                                                    |
|---------|----------------------------------------------------------------------------------------------------|
| off     | Changes the board state of all the boards belonging to a domain to the Assigned board status, and places the boards in low-power mode, which allows you to remove the boards from the system. The domain will not be initialized at system power on. |
| standby | Changes the board state of all the boards belonging to a domain to the Assigned board state and turns on the boards. The domain will not be initialized at system power on, but the boards that comprise the domain will be powered on.              |
| on      | Powers on and initializes the domain. The system controller brings the domain into OpenBoot PROM through POST. If the OpenBoot PROM has auto-boot? set to true, then the Solaris operating environment boots automatically.                          |
| diag    | Similar to the setkeyswitch on command except the POST verbose mode and the POST diagnostic level are set to max.                                                                                                    |
| secure  | Similar to the setkeyswitch on command except that the break command and the reset commands are ignored. CPU/Memory board and I/O assembly flash PROM updates are not allowed.                                                                       |

TABLE 3-9 shows the results when you change a keyswitch setting.

TABLE 3-9 Results of Changing the Keyswitch From the Current Setting to a New Setting

| Current Setting | New Setting | Result                                                                                                    |
|-----------------|-------------|----------------------------------------------------------------------------------------------------|
| off             | off         | Keyswitch position not changed.                                                                                                    |
| off             | standby     | Powers on all of the boards. The boards belonging to a domain<br>should already be in the Assigned state. The domain will not<br>be initialized at system power on.                                               |
| off             | on          | Powers on and initializes the domain. The domain will go through POST and the OpenBoot PROM. The Solaris operating environment boots automatically unless you have set the OpenBoot PROM auto-boot? set to false. |
| off             | diag        | Similar to on, except POST verbose and diagnostic level is to set to maximum. The domain will boot from the diag-device.                                                                                          |
| off             | secure      | Similar to on, except the reset and break commands are ignored by the domain shell.                                                                                                    |

Results of Changing the Keyswitch From the Current Setting to a New Setting (Continued) TABLE 3-9

| Current Setting | New Setting | Result                                                                                                    |
|-----------------|-------------|----------------------------------------------------------------------------------------------------|
| standby         | off         | All boards will be powered off (set to low-power mode and all monitoring of the boards will stop). The domain is shut down.                                                                 |
| standby         | on          | Similar to setting the virtual keyswitch from off to on except<br>that you do not have to wait for the system controller to turn<br>on the boards and prepare them.                         |
| on              | off         | All boards will be powered off (set to low-power mode and all monitoring of the boards will stop). The domain is shut down.                                                                 |
| on              | standby     | The domain becomes inactive. All of the boards remain powered on.                                                                                                    |
| on              | on          | Keyswitch position not changed.                                                                                                    |
| on              | diag        | Similar to the setkeyswitch on command except the POST verbose mode is set to on and the POST diagnostic level is set to maximum. This change is setting has no effect on a running domain. |
| on              | secure      | break and reset are ignored.                                                                                                    |
| diag            | off         | All boards will be powered off (set to low-power mode and all monitoring of the boards will stop). The domain is shut down.                                                                 |
| diag            | standby     | The domain becomes inactive. All of the boards remain powered on.                                                                                                    |
| diag            | on          | Has no effect on a running domain. This operation only changes the keyswitch position and does not perform any other function since the domain is already running.                          |
| diag            | diag        | Keyswitch position not changed.                                                                                                    |
| diag            | secure      | break and reset are ignored.                                                                                                    |
| secure          | off         | All boards will be powered off (set to low-power mode and all monitoring of the boards will stop). The domain is shut down.                                                                 |
| secure          | standby     | The domain becomes inactive. All of the boards remain powered on. The break and reset commands are no longer ignored.                                                                       |
| secure          | on          | break and reset are not ignored.                                                                                                    |
| secure          | diag        | This change is setting has no effect on a running domain.                                                                                                    |
| secure          | secure      | Keyswitch position not changed.                                                                                                    |

#### Description

Each domain has a virtual keyswitch with five positions: off, standby, on, diag, and secure. The setkeyswitch command changes the position of the virtual keyswitch to the specified value. The virtual keyswitch replaces the need for a physical keyswitch for each domain.

If it is not possible to access the domain shell, set the keyswitch position for the domain to off from the platform shell. Setting the keyswitch position to off for a domain without first halting the Solaris operating environment may cause problems. If the domain is running the Solaris operating environment, the setkeyswitch command parameters off and standby require confirmation.

If the domain is already powered on, the setkeyswitch on, setkeyswitch diag, and setkeyswitch secure commands will change only the position of the virtual keyswitch. If components making up a domain such as a I/O assembly or CPU/Memory board need to be powered on, the system attempts to power on these boards or devices also.

When the keyswitch position changes to on, secure, or diag from any keyswitch position, the domain console is resumed.

If a failure occurred during keyswitch transition, the keyswitch position is reset to off or standby after recovering from the failure.

The system controller maintains the position of each keyswitch even during power failures or physical power cycles. When you power on the system after either a power failure or system power off, the system controller activates any domains that were active when the power went off.

#### See Also

resume, showkeyswitch

## **Examples**

To turn the virtual keyswitch on and power on the domain (CODE EXAMPLE 3-48), type:

CODE EXAMPLE 3-48 setkeyswitch on Example

schostname: A> setkeyswitch on

To shut down the domain by turning the virtual keyswitch off (CODE EXAMPLE 3-49), type:

CODE EXAMPLE 3-49 setkeyswitch off Example

schostname:A> setkeyswitch off

To shut down domain B from the platform shell (CODE EXAMPLE 3-50), type:

 $\begin{array}{ll} \textbf{CODE EXAMPLE 3-50} & \textbf{setkeyswitch} & \textbf{off Example Shutting Down Domain B From the} \\ & \textbf{Platform Shell} \end{array}$ 

schostname: SC> setkeyswitch -d b off

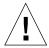

**Caution** – CODE EXAMPLE 3-50 does not properly shut down the Solaris operating environment in the domain before turning the keyswitch in domain B to the off position.

## setupdomain

Configures the domain.

## Scope

domain shell

## **Syntax**

```
setupdomain [-p part]...
setupdomain -h
```

## **Options/Parameters**

-h displays help for this command.

-p *part* configures the specified information and has the following options:

- bootparams configures the boot parameter information.
- loghost configures the log hosts.
- snmp configures SNMP information.

TABLE 3-10 lists the parameter values for setupdomain. Note that for diag-level definition and function of default and max are the same. Because the tests for mem1 and mem2 take a long time to run, use the default or max values. However, if you suspect memory problems, then use the mem1 or mem2 values.

TABLE 3-10 Parameter Values for the setupdomain Command

| Parameter  | Value                   | Description                                                                                                    |
|------------|-------------------------|----------------------------------------------------------------------------------------------------|
| diag-level | init                    | Only system board initialization code is run. No testing is done. This is a very fast pass through POST.                                                                                                    |
|            | quick                   | All system board components are tested using few tests with few test patterns.                                                                                                    |
|            | default (default value) | All system board components are tested with all tests and test patterns, except for memory and Ecache modules. For memory and Ecache modules, all locations are tested with multiple patterns. More extensive, time-consuming algorithms are not run at this level. This is the same as max. |

 TABLE 3-10
 Parameter Values for the setupdomain Command (Continued)

| Parameter        | Value                        | Description                                                                                                    |
|------------------|------------------------------|----------------------------------------------------------------------------------------------------|
|                  | max                          | All system board components are tested with all tests and test patterns. This is the same as default.                                                                                                    |
|                  | mem1                         | Runs all tests at the default level plus more exhaustive DRAM and SRAM test algorithms. These tests take a long time to run.                                                                                                    |
|                  | mem2                         | This is the same as mem1 with the addition of a DRAM test that does explicit compare operations of the DRAM data. These tests take a long time to run.                                                                                                    |
| verbosity-level  | off                          | No status messages are displayed. POST output is always displayed. However, with the value set to off, there is very little POST output displayed and there may be a long time between output displays. This depends on your hardware configuration and the setting of diag-level. |
|                  | min (default value)          | Test names status messages, and error messages are displayed.                                                                                                    |
|                  | max                          | Subtest trace messages are displayed.                                                                                                    |
| error-level      | off                          | No error messages are displayed.                                                                                                    |
|                  | min                          | The failing test name is displayed.                                                                                                    |
|                  | max (default value)          | All relevant error status is displayed.                                                                                                    |
| interleave-scope | within-cpu                   | The memory banks on a CPU will be interleaved with each other. Each CPU may have up to four logical memory banks.                                                                                                    |
|                  | within-board (default value) | The memory banks on a system board will be interleaved with each other.                                                                                                    |
|                  | across-boards                | The memory will be interleaved on all memory banks across all of the boards in the domain.                                                                                                    |
|                  |                              | With this value, you cannot remove a CPU/Memory board from the system using DR.                                                                                                    |
| interleave-mode  | optimal (default value)      | The memory is mixed-size interleaving in order to gain optimal performance.                                                                                                    |
|                  | fixed                        | The memory is fixed-size interleaving.                                                                                                    |
|                  | off                          | There is no memory interleaving.                                                                                                    |
| reboot-on-error  | true (default value)         | The domain is rebooted when the system controller detects a hardware error. If OBP.auto-boot? is set to true, the Solaris operating environment is booted.                                                                                                    |

 TABLE 3-10 Parameter Values for the setupdomain Command (Continued)

| Parameter                    | Value                       | Description                                                                                                    |
|------------------------------|-----------------------------|----------------------------------------------------------------------------------------------------|
|                              | false                       | The domain is paused when the system controller detects a hardware error. To recover, you must manually reset the domain (turn the domain off, then on by using the setkeyswitch command).                      |
| error-policy                 | diagnose (default<br>value) | A diagnosis message, along with the reporting and logging of error messages, is displayed when a problem with a domain component is encountered.                                                                |
|                              | display                     | Error messages are reported and logged.                                                                                                    |
| OBP.use-nvramrc?             |                             | This parameter is the same as the OpenBoot PROM nvramrc? parameter. This parameter uses aliases that are stored in nvramrc.                                                                                     |
|                              | true                        | The OpenBoot PROM executes the script stored in nvramrc if this parameter is set to true.                                                                                                    |
|                              | false (default value)       | The OpenBoot PROM does not evaluate the script stored in nvramrc if this parameter is set to false.                                                                                                    |
| OBP.auto-boot?               |                             | Controls booting of the Solaris operating environment.                                                                                                    |
|                              | true (default value)        | If this value is true, the domain boots automatically after POST has run.                                                                                                    |
|                              | false                       | If this parameter value is set to false, you will obtain<br>the OpenBoot PROM ok prompt after POST runs,<br>from which you must type a boot command to boot<br>the Solaris operating environment.               |
| OBP.error-reset-<br>recovery |                             | Controls the behavior of the domain after an externally initiated reset (XIR) as well as a red mode trap.                                                                                                    |
|                              | sync (default value)        | The OpenBoot PROM invokes sync. A core file is generated. If the invocation returns, the OpenBoot PROM performs a reboot.                                                                                       |
|                              | none                        | The OpenBoot PROM prints a message describing the reset trap that triggered the error reset and passes control to the OpenBoot PROM ok prompt. The message describing the reset trap type is platform specific. |

 TABLE 3-10 Parameter Values for the setupdomain Command (Continued)

| Parameter                   | Value | Description                                                                                                    |
|-----------------------------|-------|----------------------------------------------------------------------------------------------------|
|                             | boot  | The OpenBoot PROM firmware reboots the domain. A core file is not generated. Rebooting a domain occurs using the OpenBoot PROM settings for diag-device or boot-device, depending on the value of the OpenBoot PROM configuration variable diag-switch?                                    |
|                             |       | If diag-switch? is set to true, the device names in diag-device will be the default for boot. If diag-switch? is set to false, the device names in boot-device will be the default for boot.                                                                                               |
| Loghost                     |       | The name or the IP address of the loghost for this domain (SNMP).                                                                                                    |
| Log Facility                |       | The log facility is defined by the Solaris operating environment syslogd in /etc/syslog.conf. The default is local0.                                                                                                    |
| Domain Description          |       | Enter a brief description for this domain. For example, its function.                                                                                                    |
| Domain Contact              |       | Enter the name of the primary domain administrator.                                                                                                    |
| Trap Hosts                  |       | Enter the name or the IP address of the SNMP trap host for this domain. The SNMP agent sends traps to the trap host on a SNMP default port number (162). An optional and different port number can be used other than the default port number. The format of the trap host is host[:port]. |
| Public Community<br>String  |       | Community string for SNMP readers. The default value is A-public, B-public, and so on.                                                                                                    |
|                             |       | Note—For SNMP clients such as the Sun Management Center 3.0 software to access the system controller using SNMP, their community strings should be set to the same value as the value entered here.                                                                                        |
| Private Community<br>String |       | Community string for readers and writers. The default value is A-private, B-private, and so on.                                                                                                    |
|                             |       | <b>Note</b> —For SNMP clients such as the Sun Management Center 3.0 software to access the system controller using SNMP, their community strings should be set to the same value as the value entered here.                                                                                |

#### Description

Configures domain specific values. Configures the domain. You can configure each domain differently and independently This command is an interactive command. You are prompted for parameters to configure.

#### See Also

password, setdate, showdate, showdomain, and the section "To Configure Domain-Specific Parameters" in the "System Power On and Setup" chapter of the Sun Fire 6800/4810/4800/3800 Systems Platform Administration Manual.

## Example

#### CODE EXAMPLE 3-51 Variables for the setupdomain Command

```
schostname: A> setupdomain
Domain Boot Parameters
diag-level [default]:
verbosity-level [min]:
error-level [max]:
interleave-scope [within-board]:
interleave-mode [optimal]:
reboot-on-error [true]:
error-policy [diagnose]:
OBP.use-nvramrc? [<OBP default>]:
OBP.auto-boot? [<OBP default>]:
OBP.error-reset-recovery [<OBP default>]:
Log hosts
Loghost [ ]: The hostname or the IP address of the loghost for this domain.
Log Facility [local0]: Defined by the Solaris operating environment syslogd in /etc/syslog.conf.
SNMP
Domain Description[]: A brief description for this domain (its function).
Domain Contact[ ]: The name of the primary domain administrator.
Trap Hosts [ ]: The name or IP address of the SNMP trap host for this domain.
Public Community String [ ]: The community string for SNMP readers.
Private Community String [ ]: The community string for readers and writers.
schostname: A>
```

**Note** — The default value displayed by the software for the OBP.\* parameters is OBP default.

If you enter an invalid value, the system controller displays "invalid entry" and prompts you to enter a proper value (TABLE 3-10). If a value is not specified, it retains its current value. When an invalid entry is entered, it also lists the valid responses. Typing a dash ( - ), clears the entry.

Current values are displayed in []. TABLE 3-10 lists the setupdomain parameter values.

## setupplatform

Configures the platform specific variables.

#### Scope

platform shell

## Syntax

```
setupplatform [-p part]...
setupplatform -h
```

## **Options/Parameters**

-h displays help for this command.

-p part configures the specified part and has the following options:

- acls is ACLs (access control list)
  - clears the boards from the ACL
  - + adds all boards to the ACL
  - -a board adds a board
  - -d board deletes a board
- cod configures the Capacity on Demand parameters and has the following options:

headroom-number configures only the COD instant access CPU quantity.

- -d *domainID proc-RTUs* reserves a specific number of COD RTU licenses for a specified domain (a, b, c, or d).
- loghost configures loghost and facility with the default of local0. The loghost is the IP address or host name of the syslog loghost. The host name you enter must be a complete host name (not a partial one).
- network is the network settings.
- partition sets the partition mode.
- sc configures system controller behavior.
- security controls telnet access to the system controller so that telnet services are either immediately available or disabled. If you disable telnet access, any currently active telnet sessions are ended immediately, including the session used to run the command. You can also set a timeout period for idle telnet or serial port connections to the system controller.

- snmp is Simple Network Management Protocol (SNMP) configuration.
- sntp is Simple Network Time Protocol (SNTP)

# Description

Configures parameters for the platform. This command is an interactive command. You are prompted for parameters to configure. For parameters to configure, see TABLE 3-11.

TABLE 3-11 setupplatform Parameter Values

| Parameter                                | Description                                                                                                    |
|------------------------------------------|----------------------------------------------------------------------------------------------------|
| Is the System Controller on a Network?   | If the answer is no, leave all network parameters as unconfigured. You will be prompted to enter the hostname. If the answer if yes, you are prompted to configure the network settings. |
| Use DHCP or static network settings?     | $\bullet$ DHCP $$ means the system controller network configuration is retrieved from a DHCP server.                                                                                     |
|                                          | <ul> <li>Static means the network settings will be manually<br/>configured. If you select the static setting, you will be<br/>asked for the following network parameters.</li> </ul>     |
| Hostname (Network parameter)             | The human readable network identity for this system controller.                                                                                                    |
| IP address (Network parameter)           | The network identity used by computers.                                                                                                    |
| Netmask (Network parameter)              | For this value, specify how much of the address should be reserved for subdividing networks into subnetworks. Must be specified in dot-notation address. For example 255.255.25.0.       |
| Gateway (Network parameter)              | IP address of the gateway.                                                                                                    |
| DNS Domain (Network parameter)           | Domain name. For example, xxx.xxx.com.                                                                                                    |
| Primary DNS Server (Network parameter)   | IP address of your primary DNS server.                                                                                                    |
| Secondary DNS Server (Network parameter) | IP address of your secondary DNS server.                                                                                                    |
| Loghost                                  | The name or the IP address of the loghost for this domain (SNMP).                                                                                                    |
| Log Facility                             | The log facility. Facility is defined by the Solaris operating environment syslogd in /etc/syslog.conf. The default is local0.                                                           |

 TABLE 3-11
 setupplatform Parameter Values (Continued)

| Parameter                | Description                                                                                                    |
|--------------------------|----------------------------------------------------------------------------------------------------|
| SNTP server              | The name of the Simple Network Time Protocol (SNTP) server that automatically tracks and corrects the drift (difference) between the local system clocks managed by each system controller.                                                                    |
| Platform Description     | Default value is the platform model name.                                                                                                    |
| Platform Contact         | The name of the person who is responsible for this system. This name will be used by SNMP. Note that if SNMP is not going to be enabled, this field is informational only.                                                                                     |
| Platform Location        | Location of the system (such as a room and/or the location inside of the room). This information will be used by SNMP. Note that if SNMP is not going to be enabled, this field is informational only.                                                         |
| Enable SNMP Agent?       | If you answer yes, the Simple Network Management Protocol (SNMP) agent enables or disables SNMP. The default is SNMP disabled.                                                                                                    |
| Trap Hosts               | IP address or name of the SNMP trap hosts. The SNMP agent sends traps to the trap host on an SNMP default port number (162). An optional and different port number can be used other than the default port number. The format of the trap host is host[:port]. |
| Public Community String  | Community string for SNMP readers. The default is P-public.                                                                                                    |
|                          | <b>Note</b> —For SNMP clients such as the Sun Management Center 3.0 software to access the system controller using SNMP, their community strings should be set to the same value as the value entered here.                                                    |
| Private Community String | Community string for readers and writers. The default is P-private.                                                                                                    |
|                          | <b>Note</b> —For SNMP clients such as the Sun Management Center 3.0 software to access the system controller using SNMP, their community strings should be set to the same value as the value entered here.                                                    |

 TABLE 3-11
 setupplatform Parameter Values (Continued)

| Parameter                                          | Description                                                                                                    |
|----------------------------------------------------|----------------------------------------------------------------------------------------------------|
| ACL for Domain A                                   | Access control list (ACL). If the board name is listed in the ACL for the specific domain, then you have permission to perform addboard or deleteboard requests on that board. Default value is to have all slots assigned to all domains.                                                                                                    |
|                                                    | <ul> <li>Typing the prefix-d deletes the slot from ACLs of this domain.</li> <li>Typing a prefix of -a (add) adds a slot.</li> <li>Typing a dash ( - ) clears the entire list.</li> <li>Typing a + (plus sign) adds all.</li> <li>Pressing the Return key does not change the value displayed inside [].</li> </ul>                                                                                            |
| ACL for Domain B                                   | See the description for ACL for Domain A.                                                                                                    |
| ACL for Domain C                                   | See the description for ACL for Domain A.                                                                                                    |
| ACL for Domain D                                   | See the description for ACL for Domain A.                                                                                                    |
| PROC RTUs installed                                | Displays the number of COD RTU licenses currently installed                                                                                                    |
| PROC Headroom Quantity (0 to disable, 4 MAX) $[x]$ | <ul> <li>The number of COD instant access CPUs to be enabled.</li> <li>The maximum number of instant access CPUs that can be enabled (4) is displayed inside the parenthesis.</li> <li>Specify 0 to disable the instant access CPU quantity only if there are no instant access CPUs currently in use.</li> <li>The current number of instant access CPUs enabled is displayed inside the brackets.</li> </ul> |
| PROC RTUs reserved for domain A ( $x$ MAX) $[y]$ : | <ul> <li>The number of COD right-to-use (RTU) licenses to be reserved for the domain.</li> <li>The maximum number of COD RTU licenses that can be reserved for the domain is displayed inside the parenthesis.</li> <li>The current number of COD RTU licenses allocated to the domain is displayed inside the brackets.</li> </ul>                                                                            |
| PROC RTUs reserved for domain B ( $x$ MAX) $[y]$ : | See the description for PROC RTUs reserved for domain A.                                                                                                    |
| PROC RTUs reserved for domain C ( $x$ MAX) $[y]$ : | See the description for PROC RTUs reserved for domain A.                                                                                                    |
| PROC RTUs reserved for domain D ( $x$ MAX) $[y]$ : | See the description for PROC RTUs reserved for domain A.                                                                                                    |
| SC POST diag level                                 | The system controller boot parameters (diag level) can be set to: off, min, or max.                                                                                                    |

 TABLE 3-11
 setupplatform Parameter Values (Continued)

| Parameter                                                           | Description                                                                                                    |
|---------------------------------------------------------------------|----------------------------------------------------------------------------------------------------|
| off                                                                 | Only system board initialization code is run. No testing is done. POST is not run.                                                                                                    |
| min                                                                 | All System Controller board components are tested using few locations with few test patterns.                                                                                                    |
| max                                                                 | All System Controller board components are tested with all tests and test patterns.                                                                                                    |
| Enable SC failover?                                                 | If the answer is yes and you have a redundant SC configuration, SC failover is enabled (activated). If the answer is no, SC failover is disabled until you re-enable failover.                                                                                                    |
| Logical Hostname or IP Address                                      | Name of the logical host or IP address that always identifies<br>the working main SC. When an SC failover occurs, this<br>logical hostname or IP address is associated (floats) with the<br>new main SC.                                                                                                    |
|                                                                     | The floating IP address must be different from the IP address used to identify the system controller.                                                                                                    |
| Enable telnet servers?                                              | If the answer is yes, telnet service to the system controller is available immediately.                                                                                                    |
|                                                                     | If the answer is no, you are asked to confirm the termination of active telnet sessions. After the confirmation, all active telnet sessions are ended immediately.                                                                                                    |
| <pre>Idle connection timeout (in minutes; 0 means no timeout)</pre> | The timeout period, in minutes, for idle telnet and serial port connections. A 0 (zero) indicates there is no timeout period. If you specify a timeout period, the actual timeout will occur within one minute after the specified timeout period. Use the connections command to verify the telnet and serial port connections.                                              |
|                                                                     | <b>Note</b> — The domain boot process, which does not require user input, is considered to be idle. If your timeout period is shorter than the domain boot time, connections can be dropped during domain bootup. If the connection is dropped, the boot process continues to completion, but the console will not be available until the boot process reaches the OBP state. |
| Configure chassis for single or dual partition mode?                | The two options are single or dual. The default is single. For a description of single and dual partition mode, refer to the "Overview" chapter in the Sun Fire 6800/4810/4800/3800 Systems Platform Administration Manual.                                                                                                    |

## See Also

password, setdate, setupdomain, showdate, showdomain, showplatform, and the section "Setting Up the Platform" in the "System Power On and Setup" chapter of the *Sun Fire 6800/4810/4800/3800 Systems Platform Administration Manual*. This chapter provides a step-by-step procedure on setting up the platform using setupplatform.

## Example

#### CODE EXAMPLE 3-52 setupplatform Output

```
schostname:SC> setupplatform
Network Configuration
_____
Is the system controller on a network? [yes]:
Use DHCP or static network settings? [DHCP]:
Network settings? [static]:
Hostname []:
IP Address []:
Netmask []:
Gateway []:
DNS Domain []:
Primary DNS Server []:
Secondary DNS Server []:
Loghosts
_____
Loghost [ ]:
Log Facility [local0]:
SNTP
SNTP server [ntpl]:
SNMP
Platform Description [Sun Fire 6800]: System type
Platform Contact [ ]: Platform administrator's name
Platform Location [ ]: Geographic system location
Enable SNMP Agent? [yes]:
Trap Hosts []: SNMP trap host IP address or name
Public Community String [P-public]: Community string for SNMP readers
Private Community String [P-private]: Community string for readers and writers
ACLs
ACL for domain A [SB0 SB1 SB2 SB3 SB4 SB5 IB6 IB7 IB8 IB9 ]:
ACL for domain B [SB0 SB1 SB2 SB3 SB4 SB5 IB6 IB7 IB8 IB9 ]:
ACL for domain C [SB0 SB1 SB2 SB3 SB4 SB5 IB6 IB7 IB8 IB9 ]:
ACL for domain D [SB0 SB1 SB2 SB3 SB4 SB5 IB6 IB7 IB8 IB9 ]:
```

### CODE EXAMPLE 3-52 setupplatform Output (Continued)

```
COD
PROC RTUs installed: 8
PROC Headroom Quantity (0 to disable, 4 MAX) [0]: Number of instant access CPUs to be enabled
PROC RTUs reserved for domain A (6 MAX) [0]: Number of domain COD RTU licenses reserved
PROC RTUs reserved for domain B (6 MAX) [0]: Number of domain COD RTU licenses reserved
PROC RTUs reserved for domain C (4 MAX) [0]: Number of domain COD RTU licenses reserved
PROC RTUs reserved for domain D (4 MAX) [0]: Number of domain COD RTU licenses reserved
SC
--
SC POST diag Level [min]:
Enable SC failover? [yes]:
Logical Hostname or IP address [sp1-sc]:
Security Options
_____
Enable telnet servers? [yes]:no
This will disconnect all active telnet sessions. Are you sure? [no] yes
Idle connection timeout (in minutes; 0 means no timeout) [0]: 3
Partition Mode
Configure chassis for single or dual partition mode? [single]:
schostname: SC>
```

### showboards

Displays the assignment information and status for all of components in the system.

## Scope

platform shell, domain shell

# Syntax for the Platform Shell

```
showboards [-ev][-y|-n][-d \textit{domainID}][-p \textit{part}]
showboards -h
```

# Syntax for the Domain Shell

```
showboards [-aev][-y|-n][-p part]
showboards -h
```

## **Options/Parameters**

- -a include available boards (domain only).
- -e includes empty slots in the output.
- -v verbose mode.
- -d domainID specify a domain to display (platform only).
- -p part shows only a specific part and can be:
  - board shows the board status.
  - clock shows the system clock status.
  - cpu shows CPU type, speed, and Ecache size.
  - io shows I/O information.
  - memory shows memory information for each board.
  - power shows grid information.
  - version shows version information.
- -y answers yes to all questions.
- -n answers no to all questions.
- -h displays help for this command.

## Description

Displays the assignment information and status for all of the components in the system. For example, CPU/Memory boards, I/O assemblies, fan trays, and so on. For the domain shell, the display shows components assigned to the domain and can also include boards that are included in the ACL, and not assigned to any other domain.

### See Also

addboard, deleteboard

## Examples—Platform Shell

CODE EXAMPLE 3-53 showboards Command for the Platform Shell

| schostname: | :SC> sh | nowboards                 |           |            |        |
|-------------|---------|---------------------------|-----------|------------|--------|
| Slot        | Pwr     | Component Type            | State     | Status     | Domain |
|             |         |                           |           |            |        |
| SSC1        | On      | System Controller         | Main      | Passed     | _      |
| SSC0        | On      | Empty Slot                | Spare     | _          | -      |
| ID0         | On      | Sun Fire 3800 Centerplane | _         | OK         | _      |
| PS0         | On      | A145 Power Supply         | _         | OK         | -      |
| PS1         | On      | A145 Power Supply         | _         | OK         | -      |
| PS2         | On      | A145 Power Supply         | -         | OK         | _      |
| FT0         | On      | Fan Tray                  | Low Speed | OK         | -      |
| FT1         | On      | Fan Tray                  | Low Speed | OK         | -      |
| FT2         | On      | Fan Tray                  | Low Speed | OK         | _      |
| FT3         | On      | Fan Tray                  | Low Speed | OK         | -      |
| RP0         | On      | Repeater Board (F3800)    | -         | OK         | _      |
| RP2         | On      | Repeater Board (F3800)    | _         | OK         | -      |
| /N0/SB0     | On      | CPU Board                 | Active    | Passed     | A      |
| /N0/SB2     | Off     | CPU Board                 | Assigned  | Not tested | C      |
| /N0/IB6     | On      | CPCI I/O board (F3800)    | Active    | Passed     | A      |
| /NO/IB8     | Off     | CPCI I/O board (F3800)    | Assigned  | Not tested | С      |

The showboards command with the -v option displays the verbose option.

The showboards command with the  $\mbox{-p}$  version option displays firmware version and compatibility information.

CODE EXAMPLE 3-54 showboards Command with the -p version Option

| schostname: SC> | → showboards | -p version      |
|-----------------|--------------|-----------------|
| Component       | Compatible   | Version         |
|                 |              |                 |
| SSC0            | Reference    | 5.13.0 Build 10 |
| /N0/IB6         | Yes          | 5.13.0 Build 9  |
| /N0/SB2         | Yes          | 5.13.0 Build 9  |
| /N0/IB8         | Yes          | 5.12.6          |
| /N0/SB4         | Yes          | 5.12.6          |

 $\begin{array}{ll} \textbf{TABLE 3-12} & \textbf{Output Header Definitions for the showboards and the showboards} & -v \\ & \textbf{Command} \\ \end{array}$ 

| Header         | Description                                                                                                    |
|----------------|----------------------------------------------------------------------------------------------------|
| Slot           | Slot designator. The $Nx$ in the slot descriptor is the node number.                                                                                                    |
| Pwr            | Indicates if the power status of the device is off or on.                                                                                                    |
| Component type | Component description, such as System Controller, CPU Board, COD CPU Board, Fan Tray, and so on.                                                                                                    |
| State          | Describes board state. Possible values are: Active, Assigned, Available, and – (dash). The - board state means that the board state does not apply to this slot. For system controllers, possible values are: Main or Spare. For more information on board states, see "Board States for CPU/Memory Boards and I/O Assemblies" on page 6. |
| Status         | Current board status. For more information on board status, see "Board Test Status" on page 6.                                                                                                    |
| Domain         | Indicates which domain the board belongs to. For more information on domains, refer to the "Overview" chapter of the Sun Fire 6800/4810/4800/3800 Systems Platform Administration Manual.                                                                                                    |
|                | Memory Information                                                                                                    |
| Component      | Component, such as a board, CPU, or memory DIMM.                                                                                                    |
| J-No           | Component label on the board.                                                                                                    |
| Size           | Lists the size of the DIMM.                                                                                                    |
| Reason         | Explains why the value is not reported.                                                                                                    |

| Header           | Description                                                                                                    |  |  |  |  |
|------------------|----------------------------------------------------------------------------------------------------|--|--|--|--|
|                  | Firmware Versions                                                                                                    |  |  |  |  |
| C                |                                                                                                    |  |  |  |  |
| Component        | Board that contains a flash PROM.                                                                                                    |  |  |  |  |
| Segment          | Software module: ScApp, iPOST, POST, or OBP. The value Ver indicates that all software modules have been joined to form a particular image.                                                                                                    |  |  |  |  |
| Compatible       | Indicates whether the given component is compatible with the scapp version listed in the Version column. Possible values are Yes, No, and – (dash). The dash – indicates that firmware compatibility does not apply to the given component. For system controllers, the value Reference indicates that the firmware version listed in the Version column is the baseline used to determine firmware compatibility. |  |  |  |  |
| In               | The number that identifies the software modules for the firmware. This number is used to determine the compatibility with the firmware.                                                                                                    |  |  |  |  |
| Date             | The month, day, and year that the flash PROM image was created by Sun Microsystems.                                                                                                    |  |  |  |  |
| Time             | The time of day (hour:minutes) that the flash PROM image was created by Sun Microsystems.                                                                                                    |  |  |  |  |
| Build            | A number that identifies the internal build. Used by Sun Microsystems only.                                                                                                    |  |  |  |  |
| Version          | The firmware version compatible with the component, except for System Controllers and boards that are not powered on (No board power).                                                                                                    |  |  |  |  |
|                  | Clock Status                                                                                                    |  |  |  |  |
| Component        | Board.                                                                                                    |  |  |  |  |
| SSCx Signal      | Lists the status of the SSC0 or SSC1 clock on the board.                                                                                                    |  |  |  |  |
| Signal Used      | Defines which clock is used by the board.                                                                                                    |  |  |  |  |
| Failover         | Describes if the board will respond to clock failover.                                                                                                    |  |  |  |  |
|                  | I/O Status                                                                                                    |  |  |  |  |
| Slot             | I/O slot.                                                                                                    |  |  |  |  |
| Populated        | Defines if a card is installed in the slot.                                                                                                    |  |  |  |  |
| Slot Description | Describes the slot. The card type cannot be determined by the system controller. The card is determined by the Solaris operating environment.                                                                                                    |  |  |  |  |

 $\begin{array}{ll} \textbf{TABLE 3-12} & \textbf{Output Header Definitions for the showboards and the showboards} & -\text{v} \\ & \textbf{Command} & \textit{(Continued)} \end{array}$ 

| Header      | Description                                     |  |  |  |  |
|-------------|-------------------------------------------------|--|--|--|--|
|             | CPU Information                                 |  |  |  |  |
| Component   | CPU.                                            |  |  |  |  |
| Cpu Mask    | Lists the CPU version.                          |  |  |  |  |
| Description | Describes the CPU type, speed, and Ecache size. |  |  |  |  |
|             | Power Grids                                     |  |  |  |  |
| Component   | Board.                                          |  |  |  |  |
| Pwr         | Describes if the board is on or off.            |  |  |  |  |
| Grid        | Describes which power grid the board is in.     |  |  |  |  |

# Example—Domain Shell

### CODE EXAMPLE 3-55 showboards -a Command for the Domain Shell

| schostname: A> showboards -a |     |                |           |            |          |  |  |
|------------------------------|-----|----------------|-----------|------------|----------|--|--|
| Slot                         | Pwr | Component Type | State     | Status     | Domain   |  |  |
|                              |     |                |           |            |          |  |  |
| /N0/SB2                      | On  | CPU Board      | Assigned  | Not tested | A        |  |  |
| SB4                          | On  | CPU Board      | Available | Not tested | Isolated |  |  |
| /N0/IB6                      | On  | CPCI I/O Board | Assigned  | Not tested | A        |  |  |
| IB8                          | On  | CPCI I/O board | Available | Not tested | Isolated |  |  |

### showcodlicense

Displays the current Capacity on Demand (COD) right-to-use (RTU) licenses stored in the COD license database.

# Scope

platform shell

# Syntax for the Platform Shell

```
showcodlicense [-r][-v] showcodlicense -h
```

# **Options/Parameters**

- -h displays help for this command.
- -r displays the license information in the raw license key format, as stored in the COD license database.
- $\mbox{-}\mbox{v}$  verbose mode. Displays both the formatted license information and raw license key format.

## Description

TABLE 3-13 describes the default COD information displayed by the showcodlicense command.

TABLE 3-13 COD License Information

| Item        | Description                                                                                                    |
|-------------|----------------------------------------------------------------------------------------------------|
| Description | Type of resource (processor)                                                                                                    |
| Ver         | Version number of the license                                                                                                    |
| Expiration  | None. Not supported (no expiration date)                                                                                                    |
| Count       | Number of RTU licenses granted for the given resource                                                                                         |
| Status      | One of the following states:  • GOOD – Indicates the resource license is valid  • EXPIRED – Indicates the resource license is no longer valid |

## See Also

addcodlicense, deletecodlicense, showcodusage

# **Examples**

To show formatted COD RTU license key data, type:

code example 3-56 showcodlicense Example Output – Formatted COD RTU License Data

| schostname: SC> | schostname:SC> showcodlicense |            |       |        |  |  |  |
|-----------------|-------------------------------|------------|-------|--------|--|--|--|
| Description     | Ver                           | Expiration | Count | Status |  |  |  |
|                 |                               |            |       |        |  |  |  |
| PROC            | 01                            | NONE       | 8     | GOOD   |  |  |  |
|                 |                               |            |       |        |  |  |  |

To show COD RTU license keys, type:

CODE EXAMPLE 3-57 showcodlicense -r Example Output - COD RTU License Keys

```
schostname:SC> showcodlicense -r
01:80d8a9ed:45135285:0201000000:8:00000000:J0WKZ8vpZ5kOgSJ7e8ZasA
```

To show COD RTU license key data in both formatted and raw format, type:

```
        schostname:
        SC> showcodlicense -v

        Description
        Ver Expiration Count Status

        ------
        ------

        PROC
        01
        NONE 8 GOOD

        01:80d8a9ed:45135285:02010000000:8:00000000:J0WKZ8vpZ5kOgSJ7e8ZasA
```

# showcodusage

Displays the current usage statistics for Capacity on Demand (COD) resources.

## Scope

platform shell, domain shell

## Syntax for the Platform Shell

```
showcodusage [-v] [-p resource|domains|all] ...
showcodusage -h
```

# **Options/Parameters**

- -h displays help for this command.
- -p domains displays COD usage information according to resource type.
- -p all displays COD usage information both by resource type and by domain.

## Description

This command shows current information on the COD RTU licenses in use. By default, the command displays a summary of COD RTU licenses used and installed, along with the current state of each resource.

## See Also

showcodlicense

# Example

To show information by resource, type:

## CODE EXAMPLE 3-59 showcodusage Example Output by Resource

| schostname: SC> | schostname: SC> showcodusage -p resource |           |          |                                   |  |  |  |
|-----------------|------------------------------------------|-----------|----------|-----------------------------------|--|--|--|
| Resource        | In Use                                   | Installed | Licensed | Status                            |  |  |  |
|                 |                                          |           |          |                                   |  |  |  |
| PROC            | 0                                        | 4         | 8        | OK: 8 PROCs available Headroom: 2 |  |  |  |
|                 |                                          |           |          |                                   |  |  |  |

TABLE 3-14 describes the resource information displayed:.

 TABLE 3-14
 showcodusage Resource Information

| Item      | Description                                                                                                    |
|-----------|----------------------------------------------------------------------------------------------------|
| Resource  | The COD resource (processor)                                                                                                    |
| In Use    | The number of COD CPUs currently used in the system                                                                                                    |
| Installed | The number of COD CPUs installed in the system                                                                                                    |
| Licensed  | The number of COD RTU licenses installed                                                                                                    |
| Status    | <ul> <li>One of the following COD states:</li> <li>OK - Indicates there are sufficient licenses for the COD CPUs in use and specifies the number of remaining COD resources available and the number of any instant access CPUs (headroom) available</li> <li>HEADROOM - The number of instant access CPUs in use</li> <li>VIOLATION - Indicates a license violation exists. Specifies the number of COD CPUs in use that exceeds the number of COD RTU licenses available. This situation can occur when you force the deletion of a COD license key from the COD license database, but the COD CPU associated with that license key is still in use.</li> </ul> |

## To show information by domain, type:

CODE EXAMPLE 3-60 showcodusage Example Output by Domain

| Domain/Resource | In Use | Installed | Reserved | Status     |  |
|-----------------|--------|-----------|----------|------------|--|
| A - PROC        | 6      | 8         | 4        |            |  |
| SB0 - PROC      | 4      | 4         |          |            |  |
| /N0/SB0/P0      |        |           |          | Licensed   |  |
| /N0/SB0/P1      |        |           |          | Licensed   |  |
| /N0/SB0/P2      |        |           |          | Licensed   |  |
| /N0/SB0/P3      |        |           |          | Licensed   |  |
| SB1 - PROC      | 2      | 4         |          |            |  |
| /N0/SB1/P0      |        |           |          | Licensed   |  |
| /N0/SB1/P1      |        |           |          | Licensed   |  |
| /N0/SB1/P2      |        |           |          | Unlicensed |  |
| /N0/SB1/P3      |        |           |          | Unlicensed |  |
| B - PROC        | 0      | 0         | 0        |            |  |
| C - PROC        | 0      | 0         | 0        |            |  |
| D - PROC        | 0      | 0         | 0        |            |  |
| Unused - PROC   | 0      | 4         | 0        |            |  |
| SB2 - PROC      | 0      | 4         |          |            |  |
| SB2/P0          |        |           |          | Unused     |  |
| SB2/P1          |        |           |          | Unused     |  |
| SB2/P2          |        |           |          | Unused     |  |
| SB2/P3          |        |           |          | Unused     |  |

TABLE 3-15 describes the domain information displayed.

 TABLE 3-15
 showcodusage Domain Information

| Item            | Description                                                                                                    |
|-----------------|----------------------------------------------------------------------------------------------------|
| Domain/Resource | The COD resource (processor) for each domain. An unused processor is a COD CPU that has not yet been assigned to a domain.                                                                                                    |
| In Use          | The number of COD CPUs currently used in the domain                                                                                                    |
| Installed       | The number of COD CPUs installed in the domain                                                                                                    |
| Reserved        | The number of COD RTU licenses allocated to the domain                                                                                                    |
| Status          | <ul> <li>One of the following CPU states:</li> <li>Licensed - The COD CPU has an RTU license.</li> <li>Unused - The COD CPU is not in use.</li> <li>Unlicensed - A COD RTU license could not be obtained for the COD CPU, so the COD CPU cannot be used.</li> </ul> |

To show information by both resource type and domain, type:

CODE EXAMPLE 3-61 showcodusage Example Output by Both Resource and Domain

| schostname:SC> showcodusage -p resource |        |            |        |                                   |  |  |  |
|-----------------------------------------|--------|------------|--------|-----------------------------------|--|--|--|
| Resource In                             | Use In | stalled Li | censed | l Status                          |  |  |  |
|                                         |        |            |        |                                   |  |  |  |
| PROC                                    | 0      | 4          | 8      | OK: 8 PROCs available Headroom: 2 |  |  |  |
| Domain/Resource                         | In Use | Installed  | Reserv | ved Status                        |  |  |  |
|                                         |        |            |        |                                   |  |  |  |
| A - PROC                                | 0      | 0          |        | 4                                 |  |  |  |
| B - PROC                                | 0      | 0          |        | 4                                 |  |  |  |
| C - PROC                                | 0      | 0          |        | 0                                 |  |  |  |
| D - PROC                                | 0      | 0          |        | 0                                 |  |  |  |
| Unused - PROC                           | 0      | 4          |        | 0                                 |  |  |  |
| SB4 - PROC                              | 0      | 4          |        |                                   |  |  |  |
| SB4/P0                                  |        |            |        | Unused                            |  |  |  |
| SB4/P1                                  |        |            |        | Unused                            |  |  |  |
| SB4/P2                                  |        |            |        | Unused                            |  |  |  |
| SB4/P3                                  |        |            |        | Unused                            |  |  |  |
|                                         |        |            |        |                                   |  |  |  |

# showcomponent

Shows the state of a component.

## Scope

platform shell, domain shell

# Syntax for the Platform Shell

```
showcomponent [-v] [component] ...
showcomponent [-v] [-d domainID] ...
showcomponent -h
```

# Syntax for the Domain Shell

```
showcomponent [-v] [component] ...
showcomponent -h
```

## **Options/Parameters**

-h displays help for this command. Includes *component\_name* syntax. *boardname* for CPU/Memory boards is SB0 - SB5 and for I/O assemblies is IB6 - IB9. -d *domainID* is a, b, c, or d. Shows components assigned to the domain (platform only).

## Description

Without options, this command shows the state of all components on a board. With one or more options described in the "Syntax" section, the output shows the state of one or more components on a board.

Displays the components that have been blacklisted by the disablecomponent command or components that have been marked as failed when testing using the testboard command. This command also does the following:

 For CPU/Memory boards, provides information about CPUs, memory modules (DIMMs), and Ecache.

- Displays logical memory bank size.
- For Capacity on Demand (COD) CPU components that are not allocated a COD right-to-use (RTU) license, provides the status of such components as Cod-dis (COD disabled). For details, see the "Capacity on Demand" chapter in the Sun Fire 6800/4810/4800/3800 Systems Platform Administration Manual.

## See Also

enablecomponent, disablecomponent, and the "Disable Component" section of the "Troubleshooting" chapter in the *Sun Fire 6800/4810/4800/3800 Systems Platform Administration Manual* for a step-by-step procedure on displaying a component.

## **Examples**

CODE EXAMPLE 3-62 shows sample output for the showcomponent sb4 command. The abbreviations for the Component field are:

- N*x* Node name
- SBx CPU/Memory board, where x is 0-5
- Px Port, where x is 0-3
- Bx Physical memory bank, where x is 0 1
- Lx Logical memory bank, where x is 0 3. There are two DIMMs per logical memory bank.

CODE EXAMPLE 3-62 showcomponent sb4 Sample Output

| schostname:SC> showe | omponent s | b4      |      |                                   |
|----------------------|------------|---------|------|-----------------------------------|
| Component            | Status     | Pending | POST | Description                       |
|                      |            |         |      |                                   |
| /NO/SB4/P0           | enabled    | _       | pass | UltraSPARC III+,750Mhz, 8M ECache |
| /NO/SB4/P1           | enabled    | _       | pass | UltraSPARC III+,750Mhz, 8M ECache |
| /NO/SB4/P2           | enabled    | _       | pass | UltraSPARC III+,750Mhz, 8M ECache |
| /NO/SB4/P3           | enabled    | _       | pass | UltraSPARC III+,750Mhz, 8M ECache |
| /NO/SB4/P0/B0/L0     | enabled    | _       | pass | 256M DRAM                         |
| /NO/SB4/P0/B0/L2     | enabled    | _       | pass | 256M DRAM                         |
| /NO/SB4/P0/B1/L1     | enabled    | _       | pass | 256M DRAM                         |
| /NO/SB4/P0/B1/L3     | enabled    | _       | pass | 256M DRAM                         |
| /NO/SB4/P1/B0/L0     | enabled    | _       | pass | 256M DRAM                         |
| /NO/SB4/P1/B0/L2     | enabled    | _       | pass | 256M DRAM                         |
| /NO/SB4/P1/B1/L1     | enabled    | _       | pass | 256M DRAM                         |
| /NO/SB4/P1/B1/L3     | enabled    | _       | pass | 256M DRAM                         |
|                      |            |         |      |                                   |

### CODE EXAMPLE 3-62 showcomponent sb4 Sample Output (Continued)

| /NO/SB4/P2/B0/L0 | enabled | - | pass | 256M DRAM |
|------------------|---------|---|------|-----------|
| /NO/SB4/P2/B0/L2 | enabled | - | pass | 256M DRAM |
| /NO/SB4/P2/B1/L1 | enabled | _ | pass | 256M DRAM |
| /NO/SB4/P2/B1/L3 | enabled | - | pass | 256M DRAM |
| /NO/SB4/P3/B0/L0 | enabled | _ | pass | 256M DRAM |
| /NO/SB4/P3/B0/L2 | enabled | _ | pass | 256M DRAM |
| /NO/SB4/P3/B1/L1 | enabled | - | pass | 256M DRAM |
| /NO/SB4/P3/B1/L3 | enabled | - | pass | 256M DRAM |
|                  |         |   |      |           |
|                  |         |   |      |           |

### Definitions of the headings in CODE EXAMPLE 3-62 and CODE EXAMPLE 3-63 follow:

- Component is the name of the board and its components.
- Status is the status of the board or component.
- Pending means that the component will change to the indicated status (enabled or disabled) at the next reboot.
- POST is the status of POST (passed, failed, or untested).
- Description is a description of the board or component.

CODE EXAMPLE 3-63 shows sample output for the showcomponent ib6 command. The abbreviations for the Component field are:

- $\blacksquare$  Nx Node name
- IBx I/O assembly, where x is 6 9
- Px Port, where x is 0-1
- Bx Bus, where x is 0-1
- Cx Card in the I/O assembly, where x is 0-7.

#### CODE EXAMPLE 3-63 showcomponent ib6 Sample Output

| schostname:SC> showcomponent ib6 |         |         |        |                              |  |  |  |
|----------------------------------|---------|---------|--------|------------------------------|--|--|--|
| Component                        | Status  | Pending | POST   | Description                  |  |  |  |
|                                  |         |         |        |                              |  |  |  |
| /N0/IB6/P0                       | enabled | _       | pass   | IO controller 0              |  |  |  |
| /N0/IB6/P1                       | enabled | _       | pass   | IO controller 1              |  |  |  |
| /N0/IB6/P0/B1                    | enabled | _       | untest | 66/33MHz PCI Bus             |  |  |  |
| /N0/IB6/P0/B0                    | enabled | _       | untest | 33MHz PCI Bus                |  |  |  |
| /N0/IB6/P0/B1/C0                 | enabled | -       | untest | 33MHz 5V Short PCI card      |  |  |  |
| /N0/IB6/P0/B1/C1                 | enabled | -       | untest | 33MHz 5V Short PCI card      |  |  |  |
| /N0/IB6/P0/B1/C2                 | enabled | _       | untest | 33MHz 5V Long/Short PCI card |  |  |  |
| /N0/IB6/P0/B1/C3                 | enabled | _       | untest | 33MHz 5V Long/Short PCI card |  |  |  |
|                                  |         |         |        |                              |  |  |  |

### showdate

Displays the date and time.

# Scope

platform shell, domain shell

# Syntax for the Platform Shell

```
showdate [-tv]
showdate -h
showdate [-v] [-d domainID]
```

# Syntax for the Domain Shell

```
showdate [-tv]
```

# Options/Parameters

- -h displays help for this command.
- -t lists available time zones.
- -v is verbose mode.
- -d domainID is a, b, c, or d. Shows the date for the domain from the platform.

# Description

Displays the current date and time for the platform and for each domain. You can obtain the date for the platform shell and each domain shell from the platform shell. If you type the command from one of the domain shells, the date and time for the current domain is returned.

## See Also

setdate

# Example—Platform Shell

CODE EXAMPLE 3-64 showdate Command for the Platform Shell

schostname:SC> showdate

Mon Apr 03 12:31:40 EDT 2001

### showdomain

Displays the configuration and status of the domain.

## Scope

domain shell

## **Syntax**

```
showdomain [-v] [-p part]...
showdomain -h
```

## **Options/Parameters**

-v is verbose mode.

-p part is a parameter for the information to display:

- acls shows the access control list
- bootparams shows boot parameter information
- cod shows the number of COD RTU licenses reserved for the domain
- loghosts shows the log hosts
- mac shows MAC addresses
- snmp shows SNMP configuration
- status shows domain status

## Description

Displays the configuration and status of the domain. Some of the information is not configurable, such as the MAC address and hostID, or is configurable in the platform, such as the access control list (ACL), SNMP enabled, and COD parameters. This command without any arguments displays all the parameter values configured by the setupdomain command.

### See Also

```
setupdomain, showdate, setupplatform, showplatform
```

<sup>-</sup>h displays help for this command.

## **Examples**

To display parameters assigned by the setupdomain command, type showdomain (CODE EXAMPLE 3-65).

### CODE EXAMPLE 3-65 showdomain Command Example

```
schostname:A> showdomain
Domain Solaris Nodename Domain Status Keyswitch
_____
                       Powered Off off
diag-level = default
verbosity-level = min
error-level = max
interleave-scope = within-board
interleave-mode = optimal
reboot-on-error = true
error-policy = diagnose
OBP.use-nvramrc? = <OBP default>
OBP.auto-boot? = <OBP default>
OBP.error-reset-recovery = <OBP default>
Loghost for Domain A:
Log Facility for Domain A: local0
SNMP Agent: enabled
Domain Description:
Domain Contact:
Trap Hosts:
Public Community String:
Private Community String:
ACL for Domain A: SB0 SB1 SB2 SB3 SB4 SB5 IB6 IB7 IB8 IB9
PROC RTUs reserved for domain A: 0
schostname: A>
```

To display the verbose output of parameters assigned by the setupdomain command, type showdomain -v (CODE EXAMPLE 3-66).

### CODE EXAMPLE 3-66 showdomain -v Command Example

```
schostname: A> showdomain -v
Domain Solaris Nodename Domain Status Keyswitch
_____
                      Powered Off off
Domain Boot Parameters
_____
diag-level = default
verbosity-level = min
error-level = max
interleave-scope = within-board
interleave-mode = optimal
reboot-on-error = true
error-policy = diagnose
OBP.use-nvramrc? = <OBP default>
OBP.auto-boot? = <OBP default>
OBP.error-reset-recovery = <OBP default>
                 MAC Address HostID
                 -----
                                ____
Domain A XX:XX:XX:XX:XX XXXXXXX
Loghosts
Loghost for Domain A:
Log Facility for Domain A: local0
SNMP
SNMP Agent: enabled
Domain Description:
Domain Contact:
Trap Hosts:
Public Community String:
Private Community String:
SNMP packets received: 0
SNMP packets sent: 0
SNMP traps sent: 0
```

### CODE EXAMPLE 3-66 showdomain -v Command Example (Continued)

```
ACLs
----
ACL for Domain A: SB0 SB1 SB2 SB3 SB4 SB5 IB6 IB7 IB8 IB9

COD
---
PROC RTUs reserved for domain A: 0

schostname: A>
```

To display boot parameter information (CODE EXAMPLE 3-67), type:

### 

```
schostname:A> showdomain -p bootparams

diag-level = default
verbosity-level = min
error-level = max
interleave-scope = within-board
interleave-mode = optimal
reboot-on-error = true
error-policy = diagnose
OBP.use-nvramrc? =<OBP default>
OBP.auto-boot? = <OBP default>
OBP.error-reset-recovery = <OBP default>
schostname:A>
```

### showenvironment.

Displays the current environmental status, temperatures, currents, voltages, and fan status, for the system (platform shell) or the current domain (domain shell).

## Scope

platform shell, domain shell

# Syntax for the Platform Shell

```
showenvironment [-ltvuw] [-d domainID] [-p part]
showenvironment [-ltvuw] board_name
showenvironment -h
```

# Syntax for the Domain Shell

```
showenvironment [-ltvuw] [-p part]
showenvironment [-ltvuw] board_name [board_name...]
showenvironment -h
```

# Options/Parameters

*board\_name* is the name of the board. Displays information for this board. You can type multiple board names.

- -d domainID is a, b, c, or d. Displays information for boards assigned to that domain.
- -h displays help for this command.
- -1 displays the limits that apply to each selected measurement. These values are the threshold for each measurement. Exceeding the threshold causes the status to display Max or Min.

-p part shows a specific part (TABLE 3-16):

TABLE 3-16 Parts for showenvironment -p part

| Report   | Description                                       |
|----------|---------------------------------------------------|
| currents | Displays currents (power supplies only)           |
| fans     | Displays fan states.                              |
| faults   | Displays values that are suspected to be invalid. |
| temps    | Displays temperatures only.                       |
| voltage  | Displays voltages only.                           |

<sup>-</sup>t prints header titles.

## Description

Displays the current environmental status, temperatures, currents, voltages, and fan status for the system (platform shell) or the current domain (domain shell). In a domain shell, the domain can only display boards that have been assigned to the domain, such as CPU/Memory boards and I/O assemblies. The board(s) must be powered on. Boards that are not powered on are not monitored and have no environmental data.

This command displays the minimum and maximum values. If these values are exceeded, the component (and the domain using the component) will be shut down. It also shows the warning levels when the system controllers warns you that you are approaching the limits.

TABLE 3-17 describes the showenvironment output headers and values.

TABLE 3-17 showenvironment Output Header Description

| Header | Value | Description                                                   |
|--------|-------|---------------------------------------------------------------|
| Slot   |       | Slot ID                                                       |
| Device |       | Device being monitored by the sensor.                         |
| Sensor |       | Component that measures the environmental data of the device. |

<sup>-</sup>u updates data now. Polls all sensors for new values.

<sup>-</sup>v is verbose mode. This is the equivalent of the options -1 and -w.

<sup>-</sup>w shows warning thresholds.

 TABLE 3-17
 showenvironment Output Header Description (Continued)

| Header | Value        | Description                                                                                                    |
|--------|--------------|----------------------------------------------------------------------------------------------------|
| Value  |              | Value returned by the sensor.                                                                                                    |
| Units  |              | Applicable unit for the sensor.                                                                                                    |
|        | Degrees C    | Celsius                                                                                                    |
|        | Volts DC     | Volts                                                                                                    |
|        | Amps         | Amps                                                                                                    |
| Age    |              | Age in seconds of the reading being displayed.                                                                                                    |
| Status |              | Values for Status. See the Value column. When<br>the values listed in the Value column are<br>exceeded, a warning message will be logged.                                            |
|        | WARNING LOW  |                                                                                                    |
|        | NOTICE Low   |                                                                                                    |
|        | OK           |                                                                                                    |
|        | NOTICE High  |                                                                                                    |
|        | WARNING HIGH |                                                                                                    |
|        | error        |                                                                                                    |
|        | failed       |                                                                                                    |
|        | ignored      |                                                                                                    |
|        | unavailable  |                                                                                                    |
| LoWarn |              | Displayed only with the -v and -w options.<br>Lists values that when exceeded a warning<br>message will be logged.                                                                   |
| HiWarn |              | Displayed only with the -v and -w options.<br>Lists values that when exceeded a warning<br>message will be logged                                                                    |
| Min    |              | Displayed with the -v and -1 options. This is not a warning message. Min is the lowest value when the component will be powered off (including any domains using it) to protect it.  |
| Max    |              | Displayed with the -v and -1 options. This is not a fault condition. Max is the highest value when the component will be powered off (including any domains using it) to protect it. |

# Example

The showenvironment command display for the platform shell returns information on the slot number, device, sensor, value, units, age, and status, as shown in CODE EXAMPLE 3-68.

CODE EXAMPLE 3-68 showenvironment Platform Shell and Domain Shell Example

| md6-sc | 0:SC> showenviron | ment        |       |           |           |        |
|--------|-------------------|-------------|-------|-----------|-----------|--------|
| Slot   | Device            | Sensor      | Value | Units     | Age       | Status |
| SSC0   | SBBC 0            | <br>Temp. 0 | 38    | Degrees C | <br>2 sec | OK     |
| SSC0   | CBH 0             | Temp. 0     | 48    | Degrees C | 2 sec     | OK     |
| SSC0   | Board 0           | Temp. 0     | 27    | Degrees C | 2 sec     | OK     |
| SSC0   | Board 0           | Temp. 1     | 27    | Degrees C | 2 sec     | OK     |
| SSC0   | Board 0           | Temp. 2     | 27    | Degrees C | 2 sec     | OK     |
| SSC0   | Board 0           | 1.5 VDC 0   | 1.49  | Volts DC  | 2 sec     | OK     |
| SSC0   | Board 0           | 3.3 VDC 0   | 3.35  | Volts DC  | 2 sec     | OK     |
| SSC0   | Board 0           | 5 VDC 0     | 5.01  | Volts DC  | 2 sec     | OK     |
| RP0    | Board 0           | 1.5 VDC 0   | 1.49  | Volts DC  | 5 sec     | OK     |
| RP0    | Board 0           | 3.3 VDC 0   | 3.37  | 3Volts DC | 5 sec     | OK     |
| RP0    | Board 0           | Temp. 0     | 23    | Degrees C | 5 sec     | OK     |
| RP0    | Board 0           | Temp. 1     | 22    | Degrees C | 5 sec     | OK     |
| RP0    | SDC 0             | Temp. 0     | 56    | Degrees C | 5 sec     | OK     |
| RP0    | AR 0              | Temp. 0     | 49    | Degrees C | 5 sec     | OK     |
| RP2    | Board 0           | 1.5 VDC 0   | 1.49  | Volts DC  | 5 sec     | OK     |
| RP2    | Board 0           | 3.3 VDC 0   | 3.37  | Volts DC  | 5 sec     | OK     |
| RP2    | Board 0           | Temp. 0     | 22    | Degrees C | 5 sec     | OK     |
| RP2    | Board 0           | Temp. 1     | 23    | Degrees C | 5 sec     | OK     |
| RP2    | SDC 0             | Temp. 0     | 61    | Degrees C | 5 sec     | OK     |
| RP2    | AR 0              | Temp. 0     | 49    | Degrees C | 5 sec     | OK     |
| PS0    | 48 VDC 0          | Current 0   | 3.94  | Amps      | 2 sec     | OK     |
| PS0    | 48 VDC 0          | Temp. 0     | 25    | Degrees C | 2 sec     | OK     |
| PS0    | 48 VDC 1          | Current 0   | 0.18  | Amps      | 2 sec     | OK     |
| PS0    | 48 VDC 1          | 48 VDC 0    | 55.28 | Volts DC  | 2 sec     | OK     |
| PS0    | 48 VDC 0          | 48 VDC 0    | 56.59 | Volts DC  | 2 sec     | OK     |
| PS1    | 48 VDC 0          | Current 0   | 4.05  | Amps      | 2 sec     | OK     |
| PS1    | 48 VDC 0          | Temp. 0     | 25    | Degrees C | 2 sec     | OK     |
| PS1    | 48 VDC 1          | Current 0   | 0.16  | Amps      | 2 sec     | OK     |
| PS1    | 48 VDC 1          | 48 VDC 0    | 55.28 | Volts DC  | 2 sec     | OK     |
| PS1    | 48 VDC 0          | 48 VDC 0    | 56.33 | Volts DC  | 2 sec     | OK     |
| PS2    | 48 VDC 0          | Current 0   | 4.88  | Amps      | 1 sec     | OK     |
| PS2    | 48 VDC 0          | Temp. 0     | 27    | Degrees C | 1 sec     | OK     |
| PS2    | 48 VDC 1          | Current 0   | 0.88  | Amps      | 1 sec     | OK     |
| PS2    | 48 VDC 1          | 48 VDC 0    | 55.0  | Volts DC  | 2 sec     | OK     |
| PS2    | 48 VDC 0          | 48 VDC 0    | 56.07 | Volts DC  | 2 sec     | OK     |
| FT0    | Fan O             | Cooling 0   |       | Low       | 1 sec     | OK     |

CODE EXAMPLE 3-68 showenvironment Platform Shell and Domain Shell Example (Continued)

| FT1 | Fan O     | Cooling 0 |       | Low       | 1 sec | OK |
|-----|-----------|-----------|-------|-----------|-------|----|
| FT2 | Fan 0     | Cooling 0 |       | Low       | 7 sec | OK |
| IB8 | Board 0   | 1.5 VDC 0 | 1.51  | Volts DC  | 4 sec | OK |
| IB8 | Board 0   | 3.3 VDC 0 | 3.35  | Volts DC  | 5 sec | OK |
| IB8 | Board 0   | 5 VDC 0   | 4.98  | Volts DC  | 5 sec | OK |
| IB8 | Board 0   | 12 VDC 0  | 12.11 | Volts DC  | 5 sec |    |
| IB8 | Board 0   | Temp. 0   | 30    | Degrees C | 5 sec | OK |
| IB8 | Board 0   | Temp. 1   | 24    | Degrees C | 5 sec | OK |
| IB8 | SDC 0     | Temp. 0   | 53    | Degrees C | 5 sec | OK |
| IB8 | AR 0      | Temp. 0   | 43    | Degrees C | 5 sec | OK |
| IB8 | SBBC 0    | Temp. 0   | 41    | Degrees C | 5 sec | OK |
| IB8 | IOASIC 0  | Temp. 0   | 41    | Degrees C | 5 sec | OK |
| IB8 | IOASIC 1  | Temp. 1   | 37    | Degrees C | 5 sec | OK |
| SB0 | Board 0   | 1.5 VDC 0 | 1.50  | Volts DC  | 6 sec | OK |
| SB0 | Board 0   | 3.3 VDC 0 | 3.33  | Volts DC  | 6 sec | OK |
| SB0 | SDC 0     | Temp. 0   | 52    | Degrees C | 6 sec | OK |
| SB0 | AR 0      | Temp. 0   | 43    | Degrees C | 6 sec | OK |
| SB0 | SBBC 0    | Temp. 0   | 44    | Degrees C | 6 sec | OK |
| SB0 | Board 1   | Temp. 0   | 22    | Degrees C | 6 sec | OK |
| SB0 | Board 1   | Temp. 1   | 22    | Degrees C | 6 sec | OK |
| SB0 | Cheetah 0 | Temp. 0   | 35    | Degrees C | 7 sec | OK |
| SB0 | Cheetah 0 | 1.8 VDC 0 | 1.71  | Volts DC  | 7 sec | OK |
| SB0 | Cheetah 1 | Temp. 0   | 34    | Degrees C | 7 sec | OK |
| SB0 | Cheetah 1 | 1.8 VDC 1 | 1.72  | Volts DC  | 7 sec | OK |
| SB0 | SBBC 1    | Temp. 0   | 39    | Degrees C | 7 sec | OK |
| SB0 | Board 1   | Temp. 2   | 23    | Degrees C | 7 sec | OK |
| SB0 | Board 1   | Temp. 3   | 23    | Degrees C | 7 sec | OK |
| SB0 | Cheetah 2 | Temp. 0   | 34    | Degrees C | 7 sec | OK |
| SB0 | Cheetah 2 | 1.8 VDC 0 | 1.72  | Volts DC  | 7 sec | OK |
| SB0 | Cheetah 3 | Temp. 0   | 36    | Degrees C | 7 sec | OK |
| SB0 | Cheetah 3 | 1.8 VDC 1 | 1.72  | Volts DC  | 7 sec | OK |
| IB6 | Board 0   | 1.5 VDC 0 | 1.51  | Volts DC  | 7 sec | OK |
| IB6 | Board 0   | 3.3 VDC 0 | 3.35  | Volts DC  | 7 sec | OK |
| IB6 | Board 0   | 5 VDC 0   | 4.95  | Volts DC  | 7 sec | OK |
| IB6 | Board 0   | 12 VDC 0  | 12.11 | Volts DC  | 7 sec | OK |
| IB6 | Board 0   | Temp. 0   | 28    | Degrees C | 7 sec | OK |
| IB6 | Board 0   | Temp. 1   | 23    | Degrees C | 7 sec | OK |
| IB6 | SDC 0     | Temp. 0   | 49    | Degrees C | 7 sec | OK |
| IB6 | AR 0      | Temp. 0   | 45    | Degrees C | 7 sec | OK |
| IB6 | SBBC 0    | Temp. 0   | 41    | Degrees C | 7 sec | OK |
| IB6 | IOASIC 0  | Temp. 0   | 39    | Degrees C | 7 sec | OK |
| IB6 | IOASIC 1  | Temp. 1   | 34    | Degrees C | 7 sec | OK |

### showerrorbuffer

Shows the contents of the error buffer.

## Scope

platform shell

## **Syntax**

```
showerrorbuffer -h
```

# **Options/Parameters**

-h displays help for the command.

## Description

This command captures error message information detected by the system hardware error registers and stores them in an error buffer. If you set your domains to reboot automatically upon error, the output from the showerrorbuffer command shows error messages that otherwise might be lost when your domains are rebooted. You and your service provider can use the command to obtain information for troubleshooting purposes.

### See Also

None.

## **Examples**

CODE EXAMPLE 3-69 shows the error resulting from an interconnect test.

CODE EXAMPLE 3-69 showerrorbuffer Example Output for an Interconnect Test

```
schostname: SC> showerrorbuffer
ErrorData[0]
Date: Tue Jun 04 11:11:32 PDT 2002
Device: /partition0/domain0/SB0/ar0
Register: InterconnectTestError[0x40] : 0x00080400
                FailBit [15:00] : 0x400
              FailGroup [31:16] : 0x8
ErrorData[1]
Date: Tue Jun 04 11:11:42 PDT 2002
Device: /partition0/domain0/IB8/ar0
Register: InterconnectTestError[0x40] : 0x00020001
                FailBit [15:00] : 0x1
              FailGroup [31:16]: 0x2
ErrorData[2]
Date: Tue Jun 04 11:11:42 PDT 2002
Device: /partition0/domain0/IB8/ar0
Register: InterconnectTestError[0x40] : 0x00040001
                FailBit [15:00] : 0x1
              FailGroup [31:16] : 0x4
```

CODE EXAMPLE 3-70 shows a hardware error.

CODE EXAMPLE 3-70 showerrorbuffer Example Output for a Hardware Error

```
schostname: SC> showerrorbuffer
ErrorData[0]
 Date: Thu Jul 25 11:13:30 PDT 2002
  Device: /SSC0/sbbc0/systemepld
  Register: FirstError[0x10] : 0x0200
            SBO encountered the first error
ErrorData[1]
  Date: Thu Jul 25 11:13:30 PDT 2002
  Device: /partition0/domain0/SB0/bbcGroup0/repeaterepld
  Register: FirstError[0x10]: 0x0040
            sbbc0 encountered the first error
ErrorData[2]
  Date: Thu Jul 25 11:13:30 PDT 2002
  Device: /partition0/domain0/SB0/sdc0
  Register: SafariPortError[0x200] : 0x00000001
              ParBidiErr [00:00] : 0x1 ParityBidi error
ErrorData[3]
```

### CODE EXAMPLE 3-70 showerrorbuffer Example Output for a Hardware Error (Continued)

Date: Thu Jul 25 11:13:30 PDT 2002

Device: /partition0/domain0/SB0/bbcGroup0/sbbc0

Register: ErrorStatus[0x80] : 0x00000100

SafErr [09:08] : 0x1 Fireplane device asserted an error

### showfailover

Displays system controller (SC) and clock failover status.

## Scope

platform shell

## **Syntax**

```
showfailover -v showfailover -h
```

# Options/Parameters

-v is verbose mode. Displays all available command information, which includes both SC and clock failover status. If the failover status is considered as degraded (explained in the Description section), this option will display any boards that can be controlled by the main SC but not the spare.

-h displays help for the command.

## Description

Enables you to monitor the state of the SC and clock failover. The SC failover state can be one of the following:

- enabled and active SC failover is enabled and functioning normally.
- disabled SC failover has been disabled due to an operator request (setfailover off) or because a failover has occurred.
- enabled but not active SC failover is enabled, but certain components, such as the spare SC or the centerplane between the main and spare, are not in a failover-ready state (available and responding).
- degraded The SC failover status is degraded when both the main and the spare SC are running different firmware versions and the following conditions exist:
  - The main SC has a higher firmware version than the spare.
  - A board in the system can be controlled by the main SC but not the spare.

The clock failover state can be one of the following:

- enabled Clock failover is enabled.
- disabled Clock failover has been automatically disabled due to a hardware problem.

### See Also

setfailover, setupplatform, showsc, showlogs, showplatform

## **Examples**

■ Failover is enabled and functioning:

CODE EXAMPLE 3-71 showfailover Command Indicating Failover is Functioning Normally

```
schostname:SC> showfailover
SC Failover: enabled and active.
```

■ Failover is disabled:

CODE EXAMPLE 3-72 showfailover Command Indicating Failover Has Been Disabled

```
schostname:SC> showfailover
SC Failover: disabled
```

SC and clock failover status:

CODE EXAMPLE 3-73 showfailover Command in Verbose Mode

```
schostname:SC> showfailover -v
SC:SSC1
Main System Controller
SC Failover: enabled and active.
Clock failover enabled.
```

■ Failover is enabled but inactive because the system is not in a failover-ready state:

CODE EXAMPLE 3-74 showfailover Command Indicating SC Failover is Inactive

schostname:SC> showfailover

SC Failover: enabled but not active.

# showkeyswitch

Displays the keyswitch setting.

## Scope

platform shell, domain shell

# Syntax for the Platform Shell

```
showkeyswitch [-v] -d domainID showkeyswitch -h
```

# Syntax for the Domain Shell

```
showkeyswitch [-v] showkeyswitch -h
```

# **Options/Parameters**

- -h displays help for this command.
- -v is verbose mode.
- -d domainID (platform shell only) is a, b, c, or d.

## See Also

```
setkeyswitch, showdomain, showplatform
```

# Description

Displays the keyswitch setting.

# **Examples**

CODE EXAMPLE 3-75 showkeyswitch Example Showing the Keyswitch Set to On

schostname:A> showkeyswitch

keyswitch is: on

CODE EXAMPLE 3-76 showkeyswitch Example Showing the Keyswitch Set to Off

schostname:A> showkeyswitch

keyswitch is: off

CODE EXAMPLE 3-77 showkeyswitch Example Showing the Keyswitch Set to Standby

schostname:A> showkeyswitch
keyswitch is: standby

## showlogs

Displays the system controller logged events stored in the system controller message buffer.

### Scope

platform shell, domain shell

# Syntax for the Platform Shell

```
showlogs [-d domain\ ID] [-v] showlogs -h
```

# Syntax for the Domain Shell

```
showlogs [-v]
showlogs -h
```

# Options/Parameters

```
-h displays help for this command.
```

```
-d domainID (platform shell only) specifies a domain (a, b, c, or d).
```

-v is verbose.

### Description

Displays the messages that are stored in the message buffer. Each domain and the platform have separate and independent buffers. Once a buffer is filled, the old messages are overwritten. These are messages from the system controller (not the Solaris operating environment) that are logged to the consoles. This is a small buffer and it is cleared when you reboot the system controller or when it loses power.

There is a separate log for each system controller in the platform and for each domain. If the loghost has been configured (the platform and each domain are configured separately—using setupplatform for the platform loghost and

setupdomain for each domain loghost), then the messages will also be logged to the loghost for storage. Note that storing the messages is only temporary and will not survive a system reboot or a loss in power.

#### See Also

setupdomain, setupplatform, showdomain, showplatform

### Example

CODE EXAMPLE 3-78 displays the output of the showlogs command, run at the platform shell after rebooting the system.

#### CODE EXAMPLE 3-78 Sample Output of the showlogs Command Run After Rebooting the System

```
Schostname:SC> showlogs

May 09 13:36:21 sp4-sc0 Platform.SC: [ID 506094 local0.notice] Boot: ScApp 5.12.5, RTOS 17

May 09 13:36:37 sp4-sc0 Platform.SC: [ID 595276 local0.notice] Clock Source: 75MHz

May 09 13:36:50 sp4-sc0 Platform.SC: [ID 223289 local0.notice] Master System Controller

May 09 13:38:30 sp4-sc0 Platform.SC: [ID 588369 local0.notice] Starting SNMP agent.
```

## showplatform

Displays the configuration and information for the platform and domain status.

### Scope

platform shell

# **Syntax**

```
showplatform [-v] [-d domainID] [-p part] showplatform [-p part] showplatform -h
```

### **Options/Parameters**

- -h displays help for this command.
- -d domainID specifies a domain to show (a, b, c, or d).
- -p part displays information on a specific part. Use the options in this list when you specify a domain with the -d option. These options are the same as the -p part options to showdomain.

#### where:

- acls shows the access control list (ACL).
- bootparams shows boot parameter information.
- cod shows the Capacity on Demand (COD) parameters.
- loghosts shows the log hosts for the domain.
- mac shows MAC addresses for the domain.
- snmp shows SNMP configuration for the domain.
- status shows domain status.
- -p part displays information on a specific part. Use the options to -p part when you do not specify a domain with the -d option.

#### where:

- acls shows the access control list (ACL).
- cod shows the Capacity on Demand (COD) parameters.
- frame shows FrameManager information.
- loghosts shows log hosts for the platform.
- mac shows the MAC addresses, hostID, and the platform a serial number for the domain and the system controllers.

- network displays the network settings.
- partition shows the partition mode.
- scpost shows the system controller POST diag level.
- security indicates whether telnet access to the system controller has been enabled or disabled.
- snmp shows Simple Network Management Protocol (SNMP) information for the platform.
- sntp shows the SNTP server.
- status shows domain status for all domains.

-v is verbose mode.

#### Description

This command displays all configuration variables for this platform, including:

- Network attributes of the platform
- ACLs for each domain
- COD configuration
- Domain status
- SNMP status
- SNTP server
- **■** Failover status
- Security status
- Loghosts
- Partition configuration
- Other values that are used but are not configurable such as the MAC address, host ID, and system serial number

#### See Also

setupplatform, showdate

### Example

#### CODE EXAMPLE 3-79 showplatform Output for a Sun Fire 6800 System

```
schostname:SC> showplatform
Domain Solaris Nodename Domain Status Keyswitch
_____
                        Powered Off off
Powered Off standby
В
                        Powered Off off
C
D
                        Powered Off off
The system controller is configured to be on a network.
Network settings: DHCP
Hostname: schostname
IP Address: xxx.xxx.xxx
Netmask: xxx.xxx.xxx.x
Gateway: xxx.xxx.xxx.xxx
DNS Domain: domainname
Primary DNS Server: xxx.xxx.x.xxx
Secondary DNS Server: xxx.xxx.x.xxx
Loghost for Platform:
Log Facility for Platform:local0
SNTP server: ntpl
SNMP Agent: enabled
Chassis Description: Sun Fire 6800
Chassis Contact:
Chassis Location:
Trap Hosts:
Public Community String: P-public
Private Community String: P-private
ACL for Domain A: SB0 SB1 SB2 SB3 SB4 SB5 IB6 IB7 IB8 IB9
ACL for Domain B: SB0 SB1 SB2 SB3 SB4 SB5 IB6 IB7 IB8 IB9
ACL for Domain C: SB0 SB1 SB2 SB3 SB4 SB5 IB6 IB7 IB8 IB9
ACL for Domain D: SB0 SB1 SB2 SB3 SB4 SB5 IB6 IB7 IB8 IB9
Chassis HostID: xxxxxxxx
PROC RTUs installed: X
PROC Headroom Quantity: X
PROC RTUs reserved for domain A: x
PROC RTUs reserved for domain B: x
PROC RTUs reserved for domain C: X
```

#### CODE EXAMPLE 3-79 showplatform Output for a Sun Fire 6800 System (Continued)

```
PROC RTUs reserved for domain D: X

SC POST diag Level: off
SC Failover is enabled
Logical Hostname: spl-sc

Telnet servers: Enabled
Idle connection timeout: No timeout

Chassis is in dual partition mode.

schostname: SC>
```

CODE EXAMPLE 3-80 shows the showplatform  $\,\,$  –v command output.

#### CODE EXAMPLE 3-80 showplatform -v Output for a Sun Fire 6800 System

| schostname: SC> showplatform -v                                           |                                                                                                    |               |                 |  |
|---------------------------------------------------------------------------|----------------------------------------------------------------------------------------------------|---------------|-----------------|--|
|                                                                           | Solaris Nodename                                                                                                    |               | =               |  |
| A                                                                         | -                                                                                                    | Powered Off   |                 |  |
| В                                                                         | -                                                                                                    | Powered Off   | off             |  |
| C                                                                         | -                                                                                                    | Powered Off   | off             |  |
| D                                                                         | -                                                                                                    | Powered Off   | off             |  |
| Network<br>Hostnam<br>IP Addr<br>Netmask<br>Gateway<br>DNS Dom<br>Primary | tem controller is settings: DHCP e: schostname ess: xxx.xxx.xx : xxx.xxx.xx : xxx.xxx.xx ain: domainname DNS Server: xxx.xx ry DNS Server: xxx.xx | <i>x.x.xx</i> | e on a network. |  |
|                                                                           |                                                                                                    | MAC Address   | HostID          |  |
|                                                                           |                                                                                                    |               |                 |  |
| Domain                                                                    | A                                                                                                    |               | <br>XXXXXXXX    |  |

#### CODE EXAMPLE 3-80 showplatform -v Output for a Sun Fire 6800 System (Continued)

```
Domain C
                           XX:XX:XX:XX:XX
                                               XXXXXXXX
Domain D
                           XX:XX:XX:XX:XX
                                               XXXXXXXX
SSC0
                           XX:XX:XX:XX:XX
                                               XXXXXXXX
SSC1
                           XX:XX:XX:XX:XX XXXXXXX
System Serial Number: xxxxxxxx
Chassis HostID: xxxxxxxx
Loghosts
_____
Loghost for Platform:
Log Facility for Platform: local0
SNMP
____
SNMP Agent: enabled
Chassis Description: Sun Fire 6800
Chassis Contact:
Chassis Location:
Trap Hosts:
Public Community String: P-public
Private Community String: P-private
SNMP packets received: x
SNMP packets sent: xxx
ACLs
ACL for Domain A: SB0 SB1 SB2 SB3 SB4 SB5 IB6 IB7 IB8 IB9
ACL for Domain B: SB0 SB1 SB2 SB3 SB4 SB5 IB6 IB7 IB8 IB9
ACL for Domain C: SB0 SB1 SB2 SB3 SB4 SB5 IB6 IB7 IB8 IB9
ACL for Domain D: SB0 SB1 SB2 SB3 SB4 SB5 IB6 IB7 IB8 IB9
COD
Chassis HostID: xxxxxxxx
PROC RTUs installed: X
PROC Headroom Quantity: x
PROC RTUs reserved for domain A: x
PROC RTUs reserved for domain B: X
PROC RTUs reserved for domain C: X
PROC RTUs reserved for domain D: x
SNTP
SNTP server: ntpl
```

```
SC
--
SC POST diag Level: off
SC Failover is enabled
Logical Hostname: sp1-sc

Security Options
-----
Telnet Servers: Enabled
Idle connection timeout: 3 minutes

Partition Mode
-----
Chassis is in dual partition mode.

Frame information is not available.

schostname: SC>
```

In CODE EXAMPLE 3-79 and CODE EXAMPLE 3-80, the Domain Status header has the following possible states:

- Powered Off
- Standby
- Running POST
- Active
- Active OpenBoot PROM
- Active Booting
- Active Solaris
- Active Halted
- Active Reset
- Active Panicking
- Active Debugger
- Not Responding
- Paused due to an error

For a description of these states, see "Domain Status" on page 7.

#### showresetstate

Shows that state of CPUs after a reset or a RED MODE trap.

### Scope

domain shell

### **Syntax**

```
showresetstate [-w | -s | -v] [-f url]
```

# **Options/Parameters**

- -w displays the contents of register windows. The first windows displayed in the output are the stack trace for the failing CPU. The windows that are not part of the stack trace follow in the same order.
- -s displays the contents of the secondary save area. Normally, the command displays the contents of the primary save area that holds the registers from the time of the first failure. If more than one failure occurs on a CPU, the secondary save area holds the selected registers from the time of the last failure.
- $-\mathbf{v}$  displays a summary of all available registers. Includes the registers available with:
  - -s and -w options
  - Default display (no options)
- -f specifies a URL, which must use the ftp protocol.

*url* is the directory that will contain the output from this command. The output is stored in a file with a name in the format

```
hostname.resetstate.yymmddHHMMSS
```

and can be reviewed by Sun service providers to analyze a failure or problem. The URL must point to a directory and not a file. Examples are:

```
\verb|ftp://userid:password@hostname//path|\\
```

ftp://hostname/path

For details on specifying ftp protocol URLs, see "Using FTP URLs" on page 8.

### Description

Prints a summary report of the contents of registers from the save areas of every CPU in the domain that has a valid saved state. By specifying certain options, the format and content of the printed report can be controlled.

With no options, the command displays the following registers:

- Register window (globals, outs, locals, ins) that was current at the time of the failure.
- CANSAVE, CANRESTORE, OTHERWIN, and other selected privileged registers.
- AFAR and AFSR.
- TICK and some related CPU-specific registers.

Since a CPU that does not have a saved state does not produce output, there is no output when CPUs are reset or have not failed. After a failure, the saved state is available until the domain restarts the OpenBoot PROM, either by rebooting the Solaris operating environment or by turning the virtual keyswitch from off to on.

#### See Also

reset

#### showsc

Shows the system controller and clock failover status, version, and uptime.

### Scope

platform shell

### **Syntax**

```
showsc [-v]
```

# **Options/Parameters**

```
-h displays help for this command.
```

-v is verbose mode.

### Description

Shows the system controller version and uptime.

# Example

#### CODE EXAMPLE 3-81 showsc Command

```
schostname: SC> showsc

SC: SSC0
Main System Controller
SC Failover: disabled.
Clock failover enabled.

SC date: Wed Jan 30 18:35:13 PST 2002
SC uptime: 3 days 9 hours 15 minutes 49 seconds

ScApp version: 5.13.0 Build 10
RTOS version: 21
```

RTOS is the Real Time Operating System for the system controller and ScApp is the system controller application.

#### testboard

Tests the CPU/Memory board.

### Scope

platform shell, domain shell

### **Syntax**

testboard board\_name

testboard -h

### **Options/Parameters**

-h displays help for this command.

board\_name is sb0-sb5 for CPU/Memory boards.

### Description

Tests the CPU/Memory board name specified on the command line. This board cannot be used in an active domain and must be powered on. If running from a domain, the board must be assigned to the domain. The Repeater boards required to run the domain must also be powered on.

The testboard command runs tests at the levels set in the domain. Testing a CPU/Memory board is most accurately done when it is part of a domain. It is best if the CPU/Memory board can be tested by POST. However, if that is not possible, testing in the domain is the next best test.

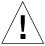

**Caution** – When testing a CPU/Memory board that is assigned to a domain and the domain is active, there is a very slight possibility that problems can occur with the active domain. To prevent this from being a problem, unassign the board from the domain and test the board from the platform shell.

#### See Also

showcomponent, showboards

# Example

To test CPU/Memory board, sb0 in the domain A shell (CODE EXAMPLE 3-82), type:

 $\textbf{CODE EXAMPLE 3-82} \quad \textbf{testboard Example Testing CPU/Memory Board sb0}$ 

schostname: A> testboard sb0
<Command output not shown.>

# Glossary

#### **Capacity on Demand**

(COD)

Capacity on Demand (COD) is an option that provides additional processing resources (CPUs) when you need them. These additional CPUs are provided on COD CPU/Memory boards that are installed in your system. You can access the COD CPUs after you purchase the COD right-to-use (RTU) licenses for them. For details on COD, refer to the Sun Fire 6800/4810/4800/3800 Systems Platform Administration Manual

#### domain shell

With the domain shell, you have access to system controller commands that you need to perform on a domain. There are up to four domain shells (A through D). The domain shell prompt is schostname: A> (or B>, C>, or D>).

#### domain

A set of one or more system boards that is capable of booting the operating system and running independently of other domains. Domains do not depend on each other and do not interact with each other.

#### domain console

If the Solaris operating environment or the OpenBoot PROM is running, you can access the domain console. With the domain console, you can have the ok, login, #, or % prompts.

#### environmental monitoring

All systems have a large number of sensors that monitor temperature, voltage, and current. The system controller polls devices in a timely manner and makes the environmental data available. The system controller will shut down various components to prevent damage.

#### failover

The switchover of the main system controller to its spare or the system controller clock source to another system controller clock source when a failure occurs in the operation of the main system controller or the clock source.

#### **keyswitch** See virtual domain keyswitch.

#### partition

A group of Repeater boards that are used together to provide communications between CPU/Memory boards and I/O assemblies in the same domain.

#### platform shell

The platform shell enables access to the entire system and provides: configuration control, environmental status, ability to rearrange domains, ability to power on and off power grids, ability to change the system controller password, and other generic system controller functions.

POST

Power-on self-test. This is the program that takes uninitialized system hardware and probes and tests its components, configures what seems worthwhile into a coherent initialized system, and hands it off to the OpenBoot PROM.

SRAM

Static Random Access Memory. A type of high-speed memory device used for Ecache modules.

#### system controller

The system controller consists of the System Controller board and the system controller software. The system controller software manages platform and domain resources, monitors and controls the platform and domains, configures domains and the platform, provides access to domain consoles, provides the date and time to the Solaris operating environment, provides the reference clock signal used throughout the system, provides console security, performs domain initialization, provides a mechanism for updating the firmware on the boards installed in the system, and provides an external management interface using SNMP.

#### System Controller

board

A board containing a CPU (central processing unit), which oversees operation of the system and provides clocks and the console bus. The Sun Fire 6800/4810/4800/3800 systems support two System Controller boards.

TOD

See virtual time of day (TOD).

#### virtual domain keyswitch

The system controller provides a virtual keyswitch for each domain. The setkeyswitch command controls the position of the virtual keyswitch for each domain.

#### virtual time of day

(TOD)

The TOD/NVRAM chip is located on the System Controller board. The system controller provides TOD services for each domain and for the system controller.

# Index

| Α                                             | С                                              |
|-----------------------------------------------|------------------------------------------------|
| active board state, 6                         | Capacity on Demand (COD)                       |
| addboard command, 17                          | resource use, 104                              |
| addcodlicense command, 19                     | RTU licenses, 19, 29, 102                      |
| adding                                        | command history, 49                            |
| board to a domain, 17                         | command summary, 13                            |
| assigned board state, 6                       | console port                                   |
| available board state, 6                      | commands, 13                                   |
| a variable boar a state, o                    | CPU/Memory board                               |
|                                               | testing, 142                                   |
| _                                             | current logging configuration, displaying, 130 |
| В                                             |                                                |
| board state                                   |                                                |
| Active, 6                                     | D                                              |
| Assigned, 6                                   |                                                |
| Available, 6                                  | deleteboard command, 27                        |
| board states, 6                               | deletecodlicense command, 29                   |
| boards                                        | displaying, 130                                |
| CPU/Memory                                    | current environmental status, 117, 118         |
| testing, 142                                  | current logging configuration, 130             |
| listing assignment information and status, 97 | version and uptime information, 140            |
| powering off, 52, 53, 56                      | domain console                                 |
| powering on, 55<br>status, 97                 | resuming access to, 65                         |
| unassigning, 27                               | domain parameters                              |
| Break character. 21                           | setting up, 86                                 |
| ,                                             | domains                                        |
| break command, 21                             | resetting, 60                                  |
| break shell                                   |                                                |
| commands, 13                                  |                                                |
| exiting, 65                                   | E                                              |
|                                               | environmental status                           |

| displaying, 117, 118                                       | R                                                   |
|------------------------------------------------------------|-----------------------------------------------------|
|                                                            | reset command, 60                                   |
| _                                                          | resetting                                           |
| F                                                          | domains, 60                                         |
| flash PROMs, updating, 43                                  | resume command, 65                                  |
| flashupdate command, 43                                    |                                                     |
|                                                            | s                                                   |
| Н                                                          | SC failover                                         |
| help command, 47                                           | changing the failover state, 75 showing status, 125 |
| history command, 49                                        | setdate command, 67,69                              |
|                                                            | setfailover command, 75                             |
|                                                            | setting, time, 67, 69                               |
| K                                                          | setupdomain command, 86                             |
| keyswitch command, 80                                      | showboards command, 97                              |
| keyswitch positions, virtual, 80                           | showcodlicense command, 102                         |
|                                                            | showcodusage command, 104                           |
|                                                            | showenvironment command, 117, 118                   |
| L                                                          | showerrorbuffer command, 122                        |
| listing board information, 97                              | showfailover command, 125                           |
| logging configuration, current, 130                        | showlogs, 130                                       |
|                                                            | showsc command, 140                                 |
|                                                            | status, boards, 97                                  |
| P                                                          | status, environmental<br>displaying, 117, 118       |
| parameters                                                 | system controller software                          |
| domain, setting up, 86                                     | command summary, 13                                 |
| password command, 50                                       |                                                     |
| password, setting, 50                                      |                                                     |
| power grids<br>powering off, 52, 53                        | Т                                                   |
| powering on, 52, 55                                        | testboard command, 142                              |
| power supplies                                             | testing                                             |
| powering off, 52, 53                                       | CPU/Memory board, 142                               |
| powering on, 55, 56                                        | time                                                |
| powering off<br>power grids, power supplies, or boards, 53 | setting, 67, 69                                     |
| powering on                                                |                                                     |
| power grids, power supplies, or boards, 56                 | U                                                   |
| poweroff command, 52,53                                    | unassigning a board from the domain, 27             |
| poweron command, 55,56                                     | updating the flash PROM, 43                         |
|                                                            | uptime and version information, displaying, 140     |

### ٧

version and uptime information, displaying, 140 virtual keyswitch, 80